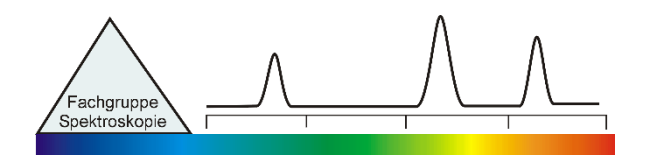

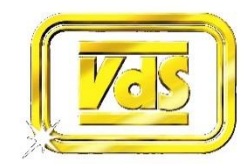

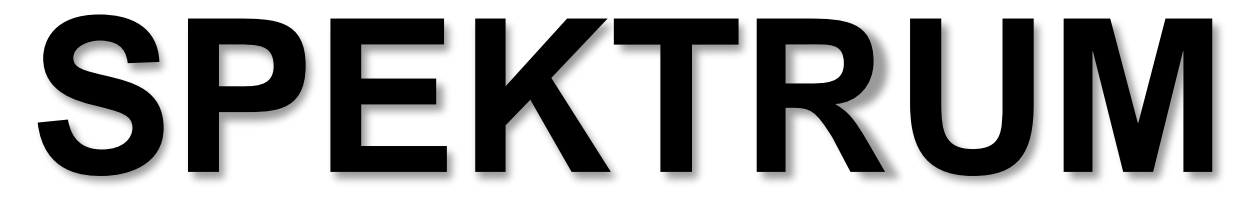

Mitteilungsblatt der Fachgruppe Spektroskopie in der Vereinigung der Sternfreunde e.V.

**NR. 48 INTERNETAUSGABE 1 / 2015**

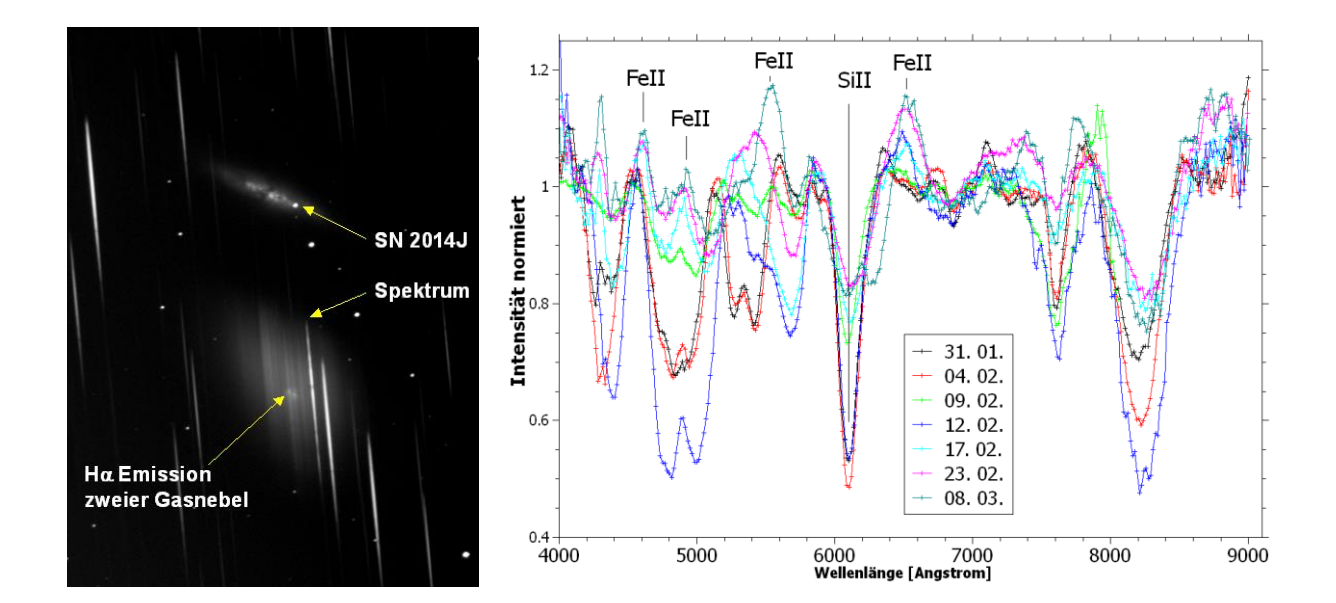

**ROTATION VON JUPITER UND SATURN STARANALYSER 100 STELLARE MAGNETFELDER**

#### **\_\_\_\_\_\_Impressum\_\_\_\_\_**

**Spektrum – Mitteilungsblatt der Fachgruppe Spektroskopie in der Vereinigung der Sternfreunde** wird herausgegeben von der Fachgruppe Spektroskopie in der Vereinigung der Sternfreunde e.V. Es erscheint halbjährlich als PDF-Ausgabe oder auf Wunsch als Druckversion. Das Journal dient dem überregionalem als auch dem internationalen Erfahrungsaustausch auf dem Gebiet der Astrospektroskopie besonders für Amateure. Dazu können Beiträge in Deutsch oder English publiziert werden. Senden Sie Ihre Beiträge, Auswertungen, Erfahrungen und Kritiken an **Spektrum** zur Veröffentlichung ein, damit andere Spektroskopiefreunde an Ihren Erkenntnissen teilhaben und davon lernen können.

**Spektrum – Mitteilungsblatt der Fachgruppe Spektroskopie in der Vereinigung der Sternfreunde** is issued twice a year by Fachgruppe Spektroskopie of Vereinigung der Sternfreunde e.V. (spectroscopy section of the German society for amateur astronomy). The journal is published as a PDF or as a printed version on special request. The aim of the journal is to be a national and international communication especially for amateurs, on topics related to astronomical spectroscopy. Contributions are welcome in German or English. Please send your papers, results, experiences and reviews to **Spektrum** for publication. The community can then benefit from your experience.

Registriert bei der Deutschen Nationalbibliothek / Registered at Deutsche Nationalbibliothek: DNB 1013413024 ISSN 2363-5894

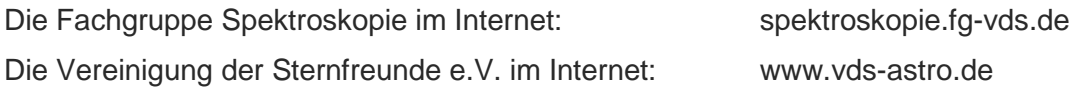

#### **Kontaktadresse (Redaktion, Bestellung gedruckter Ausgaben, Einsendung von Manuskripten)**

Dr. Thomas Hunger Normannenweg 39 D-59519 Möhnesee-Körbecke thunger03@web.de

#### *Hinweise für Autoren:*

Nur durch Ihre Artikel wird Spektrum gefüllt. Die Redaktion behält sich vor, in Rücksprache mit den Autoren Beiträge zu kürzen, anzupassen oder zu ändern. Für die Inhalte der Artikel ist aber allein der Autor verantwortlich. Mit der Einreichung eines Beitrages erklärt der/die Autor(en) die Bereitschaft zur Publikation auch im Journal für Astronomie der VdS e.V.

Reichen sie Ihren Beitrag bitte elektronisch unter Berücksichtigung folgender Regeln ein:

Form des Textes: Senden sie vorzugsweise als unformatierten ASCII-Text. Tabellen mit Tabulatoren getrennt. Ein zusätzliches PDF des formatierten Gesamttextes ist anzuraten.

Aufbau der Artikel: Die Artikel benötigen einen Titel, eine vollständige Adressangabe des Autors / der Autoren, eine Kurzzusammenfassung, den klar gegliederten Artikel mit Einleitung und Zusammenfassung sowie eine vollständige Literaturangabe.

Abbildungen: Bitte getrennt vom Text senden. Empfehlenswert sind hochauflösende JPG, PNG und TIFF. *Hints for authors:*

Your article will be edited to fit the style of Spektrum. The editor is responsible for editing the article in close collaboration with the author. The author is in charge of the content in all cases, however. The author(s) express(es) the permission for a further publication of the contribution in the journal of the VdS e.V. (Journal für Astronomie) right with its transfer to the editor of Spektrum. Please send your contribution via electronic mail considering the following rules:

Text: Prepare it as unformatted text (preferably ASCII). Tables: columns separated by tabs. A PDF printout of the whole document is highly recommended.

Article structure: Each article should include a title, an address line of the author(s), an abstract, a clear text body with introduction and conclusion and complete references.

Figures: Please send them separate from text. High resolution JPG, PNG or TIFF files are recommended.

Beiträge sind urheberrechtlich geschützt. Alle Rechte sind vorbehalten. Autorenbeiträge, die als solche gekennzeichnet sind, stellen nicht in jedem Falle die Meinung des Herausgebers oder der Redaktion dar. Beiträge in dieser Ausgabe dürfen nicht ohne Genehmigung der Redaktion bzw. des Sprechers der Fachgruppe Spektroskopie in der VdS e.V. nachgedruckt, kopiert oder anderweitig weiterverwendet werden.

Umschlagfoto: Supernova 2014J in M82 aufgenommen mit dem Staranalyser 100. Mehr dazu im Artikel von Bernd Bitnar im Heft.

# **Inhaltsverzeichnis / Content**

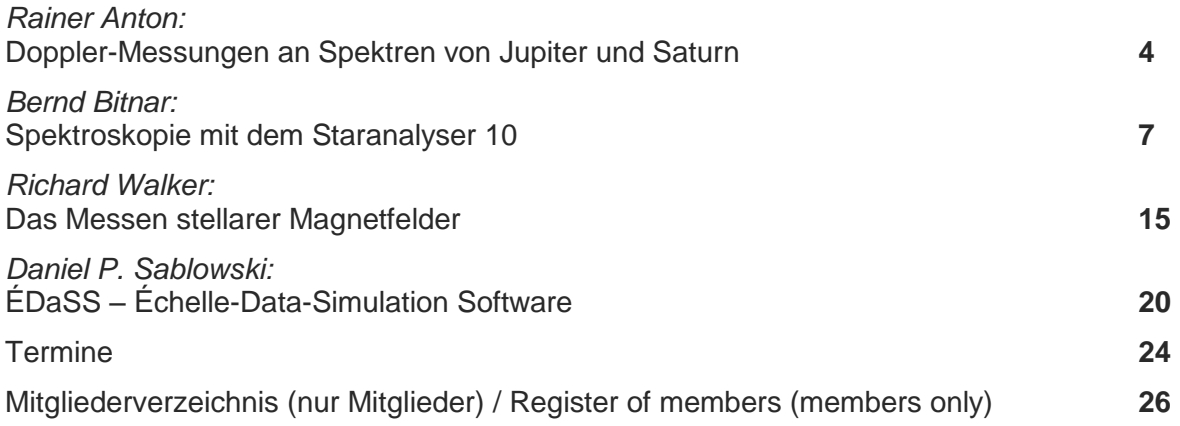

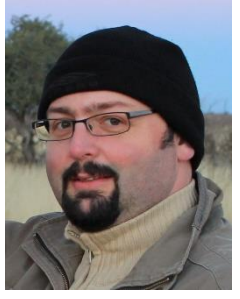

# **Editorial**

Liebe Leser des Spektrums, liebe Fachgruppenmitglieder,

das neue Jahr ist schon einige Monate alt. Der Mai wird durch die Fachgruppentagung in Freiburg/Breisgau eröffnet. Das publizierte Programm lässt auf eine ereignis- und erkenntnisreiche Tagung mit Besucherrekord schließen.

Die nächste Ausgabe von Spektrum wird Sie nämlich schon aus einer anderen Ecke von Deutschland erreichen. Aus persönlichen Gründen werde ich im Sommer umziehen. Die nächste Ausgabe von Spektrum erscheint im späten Herbst wie bisher – versprochen.

Es freut mich, Ihnen die neue Ausgabe von Spektrum mit ausgezeichneten Arbeiten vorzulegen. Von Ergebnissen mit niederdispersiven Systemen bis hin zur Echelle-Hochauflösung lassen Sie sich überraschen und inspirieren.

Mit sternfreundlichen Grüßen, Ihr Thomas Hunger

Dear readers of Spektrum, Dear members of the section,

The new year is already a few month old. The month of May will be opened by the section conference taking place in Freiburg/Breisgau. The published program indicates an eventful and insightful conference with record attendance.

You will receive the next issue of Spektrum originating from a different part of Germany than before. For personal reasons, I am going to relocate during summer. Anyway, the next issue of Spektrum is going to appear in late autumn as usual – a promise.

I am pleased to present to you the new issue of Spektrum containing excellent work. Results from low-dispersive systems up to high resolution Echelle - you will be surprised and inspired.

Clear skies. Yours Thomas Hunger

# **Doppler-Messungen an Spektren von Jupiter und Saturn**

#### **Rainer Anton**

Grevenkamp 5, 24161 Altenholz, Germany; Email: teleskop@ki.tng.de

#### **Zusammenfassung**

Die Planeten reflektieren das Sonnenlicht. Dabei kann sich das Spektrum hauptsächlich durch zwei Effekte verändern: Selektive Absorption an den Oberflächen bzw. in den Atmosphären und Doppler-Verschiebungen der Spektrallinien durch Bewegungen. Letztere habe ich an Jupiter und Saturn und den Ringen gemessen.

#### **Abstact**

Planets reflect sunlight. Thereby the spectrum can show variations by selective absorption at the surface or atmosphere, and/ or by Doppler shifts of spectral lines due to motion. From the latter I have measured rotational speeds of Jupiter and Saturn and its rings.

*Received: 2014-11-28, Revised: 2014-12-07, Accepted: 2015-01-07*

#### **1. Instrumentelles**

Die Spektren habe ich mit meinem hochauflösenden Eigenbau-Spektrographen an meinem 25-cm-Newton (f/6) zuhause (Jupiter) bzw. am 50-cm-RC-Teleskop (f/6) der Internationalen Sternwarte (IAS) in Namibia (Saturn) aufgenommen. Der Aufbau ist konventionell: er besteht aus Spalt, Kollimator, Reflexionsgitter (1800 Linien/mm) und einem kleinen Teleskop mit Kamera (The Imaging Source DMK 31, schwarz-weiß). Das Gerät habe ich an anderer Stelle genauer beschrieben [1]. Die Dispersion beträgt um 0,016 nm/Pixel, und es wird jeweils ein Wellenlängenbereich von etwa 16 nm erfasst. Die Auflösung, d.h. Trennung von Linien, hängt u.a. mittelbar über das erreichte S/N vom Seeing und von der Intensität ab. Bei der statistischen Auswertung über viele ausgewertete Linien und mit Re-sampling können Linienpositionen mit einer Genauigkeit bis unter 0,01 nm bestimmt werden.

Das Re-sampling ist die Verdoppelung der Pixel in den Originalbildern mit Photoshop vor dem Stacken. Dabei werden Intensitätsprofile auch etwas geglättet. Das hat sich bei Doppelstern-Messungen sehr bewährt. Eine weitere Glättung ergibt sich durch das Stacken, was meistens mittels "Registax" ohne "alignment" durchgeführt wird. Alternativ findet Photoshop Verwendung, wenn durch verunglückte Nachführung das Spektralband zwischen den Aufnahmen verschoben ist. Dazu werden die Bilder per Hand ausgerichtet. Das funktioniert ausreichend gut, weil der Spalt und die Spektrallinien sehr gut parallel zur CCD-Chip-Kante ausgerichtet sind. Im Endeffekt können so Linienpositionen mit der Genauigkeit von etwa der Dispersion bestimmt werden. Das ist in [1] anhand von Wega beschrieben. Die Kalibrierung der Wellenlängenskala mit den vielen terrestrischen Linien ergab systematische Abweichungen, die mit einer quadratischen Anpassung minimiert wurden. Danach lag die Standardabweichung der Linienpositionen bei nur ±0,003 nm.

Bei den Aufnahmen wurden die Planeten im Primärfokus des Teleskops auf den Spalt des Spektrographen abgebildet. Daher entspricht die Breite der Spektren dem scheinbaren Durchmesser der Planeten in der Fokalebene. Der Spalt wurde in Ost-West-Richtung orientiert, so dass die Ränder der Spektren den jeweiligen Rändern am Äquator der Planeten entsprechen. Allerdings können die Ränder Unschärfen durch Seeing-Effekte aufweisen, und durch ungenaue Nachführung während der Aufnahmen, zum Teil bedingt durch lange Belichtungszeiten: bei Jupiter musste ich bis zu mehreren Sekundenbelichten, bei Saturn trotz des großen Teleskops mehr als eine halbe Minute. Der Grund ist die geringe Flächenhelligkeit z. B. im Vergleich zu hellen Sternen, für die ich nur wenige Sekunden benötige. Es wurden bis zu etwa 100 Einzelbilder überlagert, um das Rauschen zu minimieren.

#### **2. Jupiter**

Abbildung 1 zeigt ein Spektrum von Jupiter im Bereich der H $\alpha$ -Linie, welches am 11.10.2012 an meinem 25-cm-Newton aufgenommen

wurde. Weiterhin sind drei Neon-Linien sichtbar, die ich für die Kalibrierung der Wellenlängen eingespiegelt hatte. Jupiter befand sich nahe seiner Opposition, so dass die Scheibe mit gut 44" und damit auch die Breite des Spektrums nahezu maximal war.

Zunächst fällt die Schrägstellung der Absorptionslinien auf, besonders markant bei der H $\alpha$ -Linie, aber auch bei vielen anderen Linien, die von den in der Sonnenatmosphäre vorkommenden Metallen stammen (hauptsächlich Fe, Ni, Si, Ti). Bei genauerem Hinsehen findet man aber mehrere Linien, die nicht verkippt sind. Diese sind terrestrischen Ursprungs. Sie entstehen durch Absorption des Lichtes durch Wasserdampf in der Erdatmosphäre.

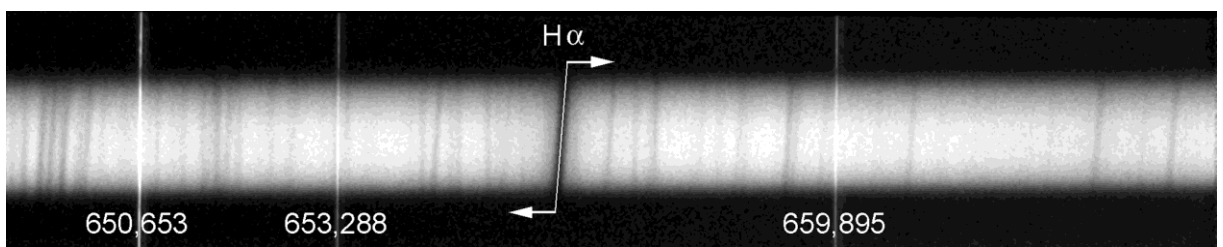

**Abb. 1:** Spektrum von Jupiter mit überlagerten Neon-Linien. Deren Wellenlängen sind angegeben. Das Spektrum umfasst einen Bereich etwa 16 nm um die H-alpha-Linie (656,2797 nm). Überlagerung von 50 Einzelbildern, jeweils 8 Sekunden belichtet.

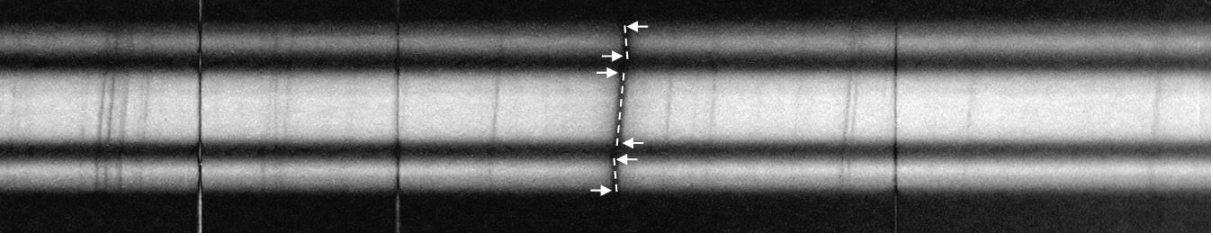

**Abb. 2:** Spektrum von Saturn im Bereich der H-alpha-Linie. Die Neon-Linien zur Kalibrierung wurden hier mit umgekehrtem Kontrast überlagert. Das mittlere Band kommt von der Scheibe, die Bänder oben und unten von den Ringen A und B. Der C-Ring ist zu lichtschwach. Überlagerung von 96 Einzelbildern, jeweils 32 Sekunden belichtet.

Die Schrägstellung beruht auf der schnellen Rotation des Planeten. An der oberen Kante ist das Spektrum durch den Doppler-Effekt zu größeren Wellenlängen verschoben, das heißt, die Oberfläche am Rand des Planeten bewegt sich von uns weg. An der unteren Kante ist es gerade umgekehrt. Aus den Verschiebungen kann man die Umfangsgeschwindigkeit berechnen. Als Mittelwert aus mehreren Linien ergab sich eine Differenz von 0,106 nm. Mit einer mittleren Wellenlänge von ungefähr 656 nm folgt daraus eine Relativgeschwindigkeit ( $V_r$  = c \* Δλ/λ) von 48,5 km/s. Um die Umfangsgeschwindigkeit zu ermitteln, muss der Messwert zunächst halbiert werden, weil die Umfangsgeschwindigkeit auf den Jupiter-Mittelpunkt und nicht auf den Durchmesser bezogen wird. Eine weitere Halbierung ist notwendig, weil das Sonnenlicht auf der Jupiteroberfläche wegen der Bewegung schon Doppler-verschoben erscheint. Somit folgt ein Wert von etwa 12,1 km/s. Dieser passt innerhalb der Fehlergrenzen von etwa ±1,5 km/s gut zu dem aus Literaturdaten bekannten Wert [2]: Mit einem Durchmesser von 142.800 km am Äquator beträgt der Umfang 448.620 km. Aus der Rotationsdauer von 9 <sup>h</sup> 50min = 35.400 s folgt die Umfangsgeschwindigkeit zu 12,7 km/s.

#### **3. Saturn**

Ein Spektrum von Saturn habe ich am 3. April 2014 mit dem 50-cm-RC-Teleskop der IAS in Namibia aufgenommen. Dabei stand der Planet relativ hoch am Himmel, und das Seeing war gut. Die Opposition stand kurz bevor, so dass der Gesamtdurchmesser mit 42" nahezu optimal groß war. Auch hier war der Spektrographenspalt in Ost-West-Richtung orientiert, so dass die Spektren von Scheibe und Ringen parallel erscheinen. Trotz einer gewissen Unschärfe (siehe oben) ist sogar die Cassini´sche Teilung zu erahnen. Man erkennt viele Linien aus dem Jupiter-Spektrum wieder, aber die terrestrischen Linien sind hier weniger deutlich. Dies mag an der Höhe und der Lufttrockenheit am Beobachtungsort geschuldet sein. Wie bei Jupiter sind die Linien, die von der Sonne stammen, stark verkippt, aber gegensätzlich auf der Scheibe und auf den Ringen. Aus der genauen Analyse anhand der Intensitätsprofile an den Rändern habe ich analog wie bei Jupiter die Relativgeschwindigkeiten bestimmt. Dabei wurden die original gemessenen Verschiebungen wieder mit einem Faktor ¼ multipliziert. Nun muss man aber noch die Neigung der Äquator- und

Ringebene berücksichtigen, die etwa 22° betrug, so dass die beobachteten Geschwindigkeiten um den Faktor cos 22° = 0,93 zu klein gegenüber den wahren Geschwindigkeiten erschienen. Nach der entsprechenden Korrektur ergaben sich folgende Werte: Saturnscheibe: 11,1 km/s, Ring B innen: 21,4 km/s, Ring A außen: 17,5 km/s. Sie stimmen innerhalb der Fehlergrenzen gut mit Daten aus der Literatur überein, wie man der Graphik in der Abbildung 3 entnimmt [2]. Dazu muss man festhalten, dass die Zuordnung der Radien im Bild des Spektrums durch die oben erwähnten Unschärfen mit einem gewissen Fehler behaftet ist.

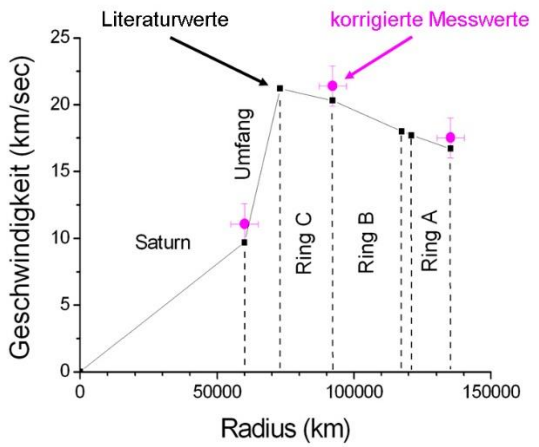

**Abb. 3:** Rotationsgeschwindigkeiten im Saturn-System. Schwarze Quadrate markieren Literaturwerte, Kreuze in Magenta mit Fehlerbalken eigene Messwerte. Werte für die Radien stammen ebenfalls aus der Literatur.

Die Daten zeigen, dass die Ringe nicht starr und nicht synchron mit Saturn rotieren, außer bei der Cassini´schen Teilung. Der Abfall der Geschwindigkeiten mit zunehmendem Abstand zum Planeten entspricht einer Kepler-Bewegung.

#### **3. Schlussbemerkung**

Natürlich sind die kinetischen Daten der Planeten wohlbekannt. Als Amateur ist es aber durchaus interessant, die Methoden wenigstens ansatzweise nachzuvollziehen.

#### *Literaturhinweise*

- [1] Anton, R., 2014. Selbstbau eines hoch auflösenden Gitter-Spektrographen, Sternkieker, GvA Hamburg, Nr. 239, 208-211
- [2] Beatty, J. K., O´Leary, B., Chaikin, A., eds., 1981, The New Solar System, Sky Publishing

# **Spektroskopie mit dem Staranalyser 100**

#### **Bernd Bitnar**

Heinrich-Heine-Str. 2E, 01728 Bannewitz, Germany, Email: bernd.bitnar@gmx.de

#### **Zusammenfassung**

Der Staranalyser 100 ist ein Transmissionsgitter, mit dem sich niedrig aufgelöste Spektren mit einer hohen Lichtstärke aufnehmen lassen. Der Artikel stellt Beobachtungen unterschiedlicher Objekte mit dem Staranalyser vor. Zunächst werden Absorptionslinienspektren von Sternen unterschiedlicher Spektraltypen untersucht und die Entstehung stellarer Absorptionslinien diskutiert. Weiterhin werden Beispiele von Emissionslinien-Objekten vorgestellt. Die zeitliche Entwicklung der Supernova 2014J in M82 konnte mit dem Staranalyser verfolgt werden. Schließlich wird gezeigt, dass sich mit diesem Spektralgitter die Rotverschiebung weit entfernter Quasare bestimmen lässt.

#### **Abstact**

The Staranalyser 100 is a transmission grating to investigate low dispersion spectra of faint objects. Different types of objects had been studied by using the Staranalyser. Absorption line spectra of stars are presented and its formation in stellar atmospheres is described. Further, examples of emission line spectra are shown. The spectral development of the supernova 2014J in M82 was studied by using the Staranalyser. Finally, the measurement of the cosmological red shift of distant quasars is demonstrated.

*Received: 2015-01-11, Revised: 2015-01-19, Accepted: 2015-01-30*

#### **1. Der Staranalyser in der Praxis**

Der Staranalyser 100 ist ein kleines kostengünstiges Transmissionsgitter mit 100 Linien/mm [1]. Es ist in einer 1 ¼" Filterfassung montiert und kann damit leicht in einen definierten Abstand vor einer Kamera befestigt werden.

Für die folgenden Beobachtungen wurde ein 30 cm Newton-Spiegelteleskop mit f/5,3 verwendet. Abbildung 1 zeigt die Montage der Kamera am Okularauszug, wie sie für die Astrofotografie zum Einsatz kommt.

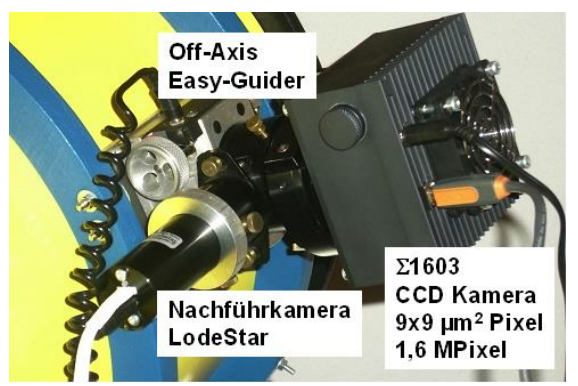

**Abb. 1:** Am Okularauszug ist ein Off-Axis Easy-Guider montiert. Die Nachführkontrolle geschieht mit einer Lodestar Kamera von Starlight XPress. Aufnahmekamera ist eine 1603 SW-Kamera von Astroelektronik Fischer.

Der Off-Axis Adapter enthält kameraseitig ein 48 mm Filtergewinde. In dieses wird der Staranalyser mittels eines Gewindeadapters von 1 ¼" auf 48 mm Gewinde eingeschraubt. Der Aufbau unterscheidet sich damit praktisch nicht von demjenigen für die normale Astrofotografie. Insbesondere kann das Guiding auf dieselbe Weise erfolgen. Die Dispersion ist durch den Abstand zwischen Staranalyser und Kamerachip gegeben und beträgt in der beschriebenen Konfiguration etwa 16,5 Å/Pixel.

Für helle Objekte, die kein Guiding benötigen, kann der Staranalyser auch mittels einer Distanzhülse vor die Nachführkamera geschraubt und direkt in einen 1 ¼" Okularstutzen eingesetzt werden.

Belichtet man ein Sternfeld durch den Staranalyser, ist zusätzlich zum direkten Lichtstrahl jeder Lichtquelle (0. Ordnung) deren Beugungsspektrum 1. Ordnung sichtbar. Abbildung 2 zeigt als Beispiel eine Aufnahme von M82 mit der Supernova 2014J vom 31.01.2014. Man erkennt die Spektren der verschiedenen abgebildeten Objekte. Während Sterne ein Spektrum mit dunklen Absorptionslinien zeigen, weist M82 durch die Summe vieler überlagerter Spektren der nicht-aufgelösten Einzelsterne ein kontinuierliches Spektrum auf. Auffallend sind H $\alpha$ -Emissionslinien zweier zentraler HII-Regionen

in M82. Das Spektrum der Supernova zeigt auffällig breite Absorptionslinien. Die spektrale Entwicklung der Supernova 2014J wird unten detailliert vorgestellt.

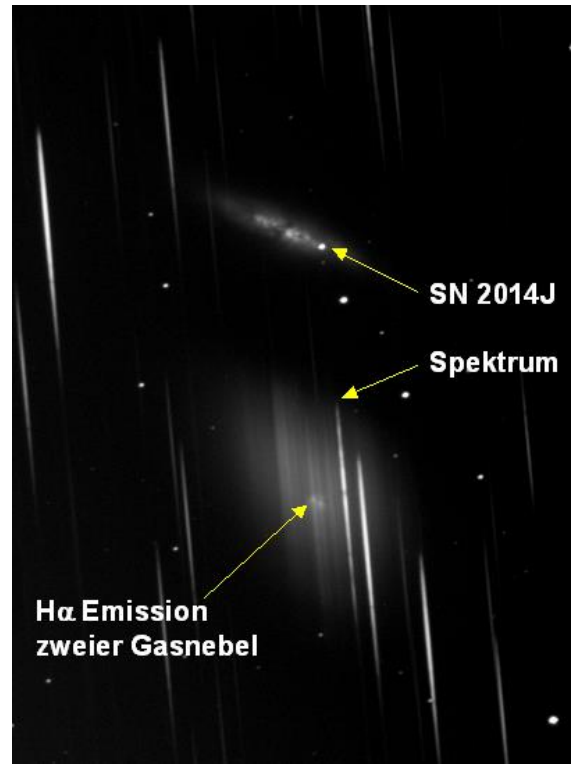

**Abb. 2:** Rohbild von M82 mit Supernova 2014J. Die Aufnahme wurde 1800 s durch den Staranalyser 100 belichtet.

### **1.1 Bearbeitung der Spektren**

Das Rohbild wird zunächst mittels Darkfield und Flatfield korrigiert. Für die weitere Auswertung wird ein schmaler Bildstreifen, der die 0. Ordnung eines Objekts zusammen mit dessen Spektrum enthält, ausgeschnitten. Hierzu eignen sich gängige Bildbearbeitungs-programme. Für die folgenden Spektren wurden AIP4Win und PixInsight LE 1.0 verwendet. Die weitere Auswertung wurde mit vspec 4.0.6 durchgeführt [2]. Abbildung 3 zeigt als Beispiel das Spektrum des A0V-Sterns v Cyg.

Das Rohspektrum (schwarz dargestellt) ist die extrahierte Intensitätskurve der Spektralaufnahme. Als nächstes sind folgende Kalibrationsschritte nötig:

*1. Kalibrierung der Wellenlänge:* Hierzu wird das Spektrum eines Referenzsterns aufgenommen, z.B. des Spektraltyps A0, bei dem die Wasserstoff-(H-)Spektrallinien deutlich erkennbar sind. vspec berechnet die Dispersionskurve eines Spektrums aus der Position bekannter Spektrallinien. Auch die 0. Ordnung kann dazu für die Wellenlänge 0 Å benutzt werden.

*2. Kalibrierung des Intensitätsverlaufs:* Hierzu liefert vspec Referenzspektren zu vielen Spektraltypen. Die Intensität des Rohspektrums wird durch diejenige des entsprechenden Referenzspektrums geteilt und durch Anpassen eines Kontinuums geglättet. Dies stellt die spektrale Empfindlichkeit für die entsprechende Aufnahme dar (grüne Kurve). Dividiert man das Rohspektrum durch die spektrale Empfindlichkeit, erhält man das normierte Spektrum, das den Verlauf der Intensität naturgetreu wiedergibt (blaue Kurve). Diese Art der Kalibrierung des Intensitätsverlaufs wurde für die Sternspektren im Abschnitt 2 durchgeführt.

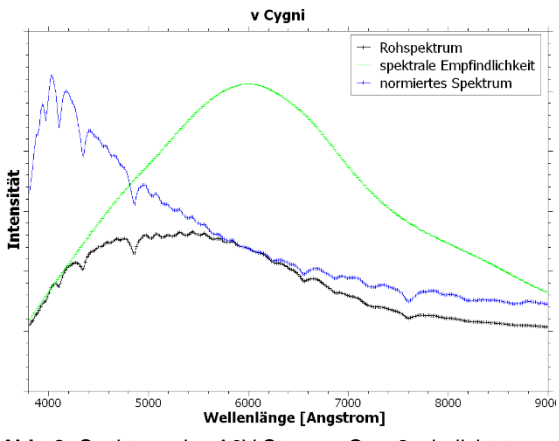

Abb. 3: Spektrum des A0V Sterns v Cyg, 2 s belichtet.

Interessiert man sich nicht für den spektralen Intensitätsverlauf, sondern möchte einzelne Spektrallinien näher untersuchen, kann auf die Korrektur der spektralen Empfindlichkeit verzichtet werden. In diesem Fall ist es sinnvoll, das Kontinuum durch Anpassen eines Polynoms zu berechnen und aus dem Rohspektrum durch Division zu entfernen. Diese Art von Normierung wurde für die Spektren der Abschnitte 3 – 5 verwendet.

### **1.2 Fehlerbetrachtung**

Die Hauptfehlerquelle ist die Ungenauigkeit der Dispersionsfunktion. vspec kann lineare, quadratische und kubische Dispersionsfunktionen anpassen. Im Fall des Staranalysers ist eine lineare Dispersion ausreichend. Legt man eine lineare Dispersion zugrunde und misst die Wellenlänge bekannter Absorptionslinien, findet man eine Ungenauigkeit von  $\pm$  5 Å.

Die Dispersion hängt empfindlich vom Abstand des Staranalysers zum Kamerachip, aber auch vom Winkel zwischen Gitterlinien und Pixelreihen ab. Wird der Staranalyser ab- und angeschraubt, kann sich dieser Winkel verändern.

1. Um diese Ungenauigkeit zu bestimmen, wurden vier Sterne an unterschiedlichen Tagen aufgenommen, dazwischen das Gitter ausgebaut und wieder eingeschraubt. Es wurde für jedes Spektrum die Dispersion bestimmt und daraus eine mittlere Dispersion berechnet. Mit dieser mittleren Dispersion wurden alle Spektren kalibriert und die Position der H-Linien bestimmt. Es zeigt sich eine Abweichung bis zu ± 30 Å. Dies ist die Genauigkeit, die sich aus dem Fehler der Dispersion ergibt, wenn nicht nach jeder Montage des Staranalysers ein neues Referenzspektrum aufgenommen und die Dispersion neu bestimmt wird.

2. Um zu untersuchen, wie genau sich die Dispersion eines Spektrums bestimmen lässt, wurden direkt hintereinander 3 Sternspektren aufgenommen und für jedes Spektrum eine lineare Dispersion berechnet. Die ermittelte Dispersion streut von Aufnahme zu Aufnahme um ± 0,03 Å/Pixel. Dies führt zu einer Unsicherheit der Bestimmung der Wellenlänge über das komplette Spektrum von ± 15 Å. Die Ungenauigkeit der Dispersion kann daher bei Vorliegen eines aktuellen Referenzsterns etwa halbiert werden. Diese Ungenauigkeit lässt sich durch Mittelung der Dispersionen vieler Referenzspektren reduzieren.

Der gesamte Messfehler für die Wellenlänge einer Spektrallinie ergibt sich als die Summe der Ungenauigkeit der Dispersion und der Ungenauigkeit der Messung der Linienposition. Er beträgt damit bei Vorliegen eines Referenzspektrums nach Montage des Staranalysers  $\pm (15+5)$  Å =  $\pm$  20 Å.

### **2. Entstehung stellarer Absorptionslinien**

Wie Abbildung 3 zeigt, treten im Spektrum eines A0V-Sterns Wasserstoff-Absorptionslinien auf. Aus dem Auftreten dieser Linien lassen sich Aussagen über die Temperatur der Sternoberfläche machen. In diesem Abschnitt soll diskutiert werden, wie Spektrallinien in Sternspektren entstehen und weshalb deren Auftreten von der Temperatur abhängt.

Sterne bestehen zu etwa 75% aus Wasserstoff (H), zu etwa einem Viertel aus Helium (He) und zu geringeren Anteilen aus schwereren Elementen. Das H-Atom - genauer das Elektron eines H-Atoms - kann nach der Quantenphysik nur definierte Energiezustände annehmen. Geht es von einem höheren in einen niedrigeren Zustand über, wird ein Photon emittiert, dessen Energie der Energiedifferenz der beiden Zustände entspricht. Um von einem niedrigeren in einen höheren Zustand überzugehen, muss es ein Photon mit der Energie, die der Differenz beider Zustände entspricht, absorbieren. Die

Energiezustände des H-Atoms sind in [3] dargestellt.

Beleuchtet man ein H-Gas mit einer kontinuierlichen Strahlungsquelle, treten Spektrallinien charakteristischer Spektralserien auf. Diejenige Spektralserie, die durch Absorption von Photonen beim Übergang vom ersten angeregten Zustand des H-Atoms in höhere Zustände entsteht, liegt im visuellen Spektralbereich. Sie wird als Balmer-Serie bezeichnet. Die Absorptionslinien von  $v$  Cyg in Abbildung 3 sind diejenigen der Balmer-Serie.

Heizt man nun ein H-Gas stark auf, so dass die Elektronen durch thermische Energie höhere Energiezustände besetzen, emittiert das Gas beim Übergang von einem höheren in einen niedrigeren Energiezustand Spektrallinien der entsprechenden Photonenenergien. So leuchten H-Emissionsnebel in den Spektrallinien der Balmer-Serie im optischen Licht.

Es stellt sich die Frage, woher die kontinuierliche Strahlung im Sternspektrum (Kontinuum) stammt, die die H-Atmosphäre eines Sterns beleuchtet. In seinen tieferen Schichten besteht ein Stern aus einem Plasma im thermischen Gleichgewicht, d.h. die Atome sind ionisiert. Ein solches Plasma im thermischen Gleichgewicht hat die Eigenschaft, ein sog. Schwarzkörperspektrum abzustrahlen. Der Schwarze Körper ist ein physikalisches Modell eines Körpers mit vollständiger Absorption über das elektromagnetische Spektrum. Man kann zeigen, dass ein solcher schwarzer Körper ein kontinuierliches Spektrum emittiert, welches nur durch seine Temperatur bestimmt ist (Planck-Spektrum). Dieses zeigt ein Maximum der spektralen Strahlungsdichte bei einer bestimmten Wellenlänge. Mit zunehmender Temperatur steigt das Maximum der Strahlungsdichte stark an und verschiebt sich zu kürzeren Wellenlängen hin. Diese Schwarzkörperstrahlung aus dem Sterninnern ist die Hintergrundquelle, die die H-Atmosphäre des Sterns beleuchtet. In Abbildung 4 ist ein eindimensionales Modell einer Sternatmosphäre dargestellt.

In der Photosphäre – der sichtbaren Sternoberfläche, die bei der Sonne eine Dicke von nur 300 km aufweist – fällt die Dichte des Gases stark ab. Im inneren Teil ist das Gas ionisiert und strahlt Schwarzkörperstrahlung ab. Im äußeren Teil ist es neutral und absorbiert Licht der Schwarzkörperstrahlung. Hier entstehen die H-Absorptionslinien. Allerdings werden die H-Atome nach der Absorption nur eine kurze Zeit im angeregten Zustand verbleiben. Danach strahlen sie Licht derselben Wellenlänge wieder ab und gehen in den Ausgangszustand über.

Dieses re-emittierte Licht wird aber nicht gerichtet, sondern im Mittel über den gesamten Raumwinkel abgestrahlt, d.h. die Hälfte des reemittierten Lichts fällt zurück auf die Sternoberfläche. Dadurch, dass nur ein kleiner Teil des re-emittierten Lichts in Richtung zum Beobachter strahlt, erscheint das Licht bei den Wellenlängen der Absorptionslinien geschwächt.

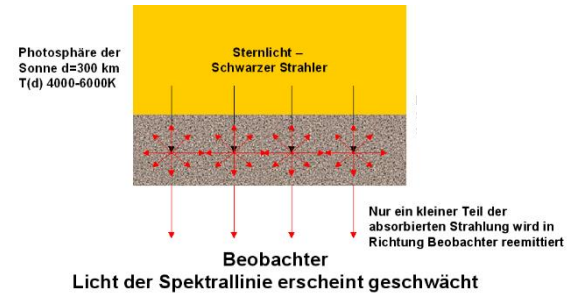

**Abb. 4:** Geometrisches Modell einer Sternatmosphäre für die Entstehung stellarer Absorptionslinien.

Als nächstes soll die Temperaturabhängigkeit der Absorptionslinien am Beispiel des H-Atoms untersucht werden. Die Voraussetzung zum Auftreten einer Spektrallinie ist, dass das Ausgangsniveau des H-Atoms mit einem Elektron besetzt und das Endniveau frei ist. Im Falle des H-Atoms mit einem Elektron ist das Endniveau immer frei, so dass wir uns auf die Bedingung der Besetzung des Ausgangsniveaus beschränken können. Damit die Balmer-Serie auftreten kann, muss demnach das erste angeregte Elektronen-Niveau der H-Atome besetzt sein.

Die Besetzung der atomaren Energiezustände lässt sich quantenstatistisch herleiten. Sie ist nach der Boltzmann Verteilung gegeben. Diese lautet für ein Atom mit 2 möglichen Energiezuständen:

$$
N_S / N_0 = exp\left(-\frac{E_S}{k_B T}\right) \tag{1}
$$

Hierbei sind *N<sup>S</sup>* die Anzahl der Atome im ersten angeregten Zustand, *N<sup>0</sup>* diejenigen im Grundzustand, *E<sup>S</sup>* ist die Energiedifferenz beider Zustände, *k<sup>B</sup>* die Boltzmann-Konstante und *T* die Temperatur.

Man sieht, dass für kleine Temperaturen *N<sup>S</sup>* sehr klein ist, für *kBT* = *E<sup>S</sup>* beträgt *N<sup>S</sup>* gerade 37% und für *kBT* gegen unendlich nähert sich *N<sup>S</sup>* dem Wert von *N<sup>0</sup>* an. Das heißt, um genügend Atome im ersten angeregten Zustand vorliegen zu haben - was die Voraussetzung für das Auftreten der Balmer-Serie ist - muss die Temperatur genügend hoch sein.

Wird die Temperatur aber zu hoch, wird ein größerer Anteil der H-Atome ionisiert. Diese Atome können keine Spektrallinien hervorrufen. Der Anteil ionisierter Atome wird durch die Saha Gleichung beschrieben:

$$
N_i / N_G \cdot N_e = a \cdot T^{5/2} \cdot exp\left(-\frac{E_S}{k_B T}\right) \tag{2}
$$

Hierbei bedeuten *N<sup>i</sup>* die Anzahl ionisierter Atome, *N<sup>G</sup>* die Anzahl neutraler Atome und *N<sup>e</sup>* die Anzahl freier Elektronen, *a* ist eine Konstante. Man erkennt, dass zusätzlich zum Exponentialterm eine starke Temperaturabhängigkeit vorliegt. Mit steigender Temperatur nimmt der Anteil ionisierter Atome sehr stark zu. Zusammengefasst ergibt sich daraus die Bedingung für das Auftreten der Balmer-Serie: Die Temperatur muss hoch genug sein, damit der erste angeregte Zustand ausreichend besetzt ist, aber niedrig genug, so dass nur ein kleiner Anteil der Atome ionisiert ist.

Da die Energiezustände für Atome unterschiedlicher Elemente verschieden sind, ergibt sich für jedes Element ein *T*-Bereich, in dem bestimmte Spektrallinien stark auftreten. Deshalb kann man aus dem Auftreten bestimmter Absorptionslinien auf die Temperatur der Stern-Photosphäre schließen.

Abbildung 5 zeigt Spektren von 4 Sternen unterschiedlichen Spektraltyps, anhand derer sich diese *T*-Abhängigkeit eindrucksvoll zeigen lässt.

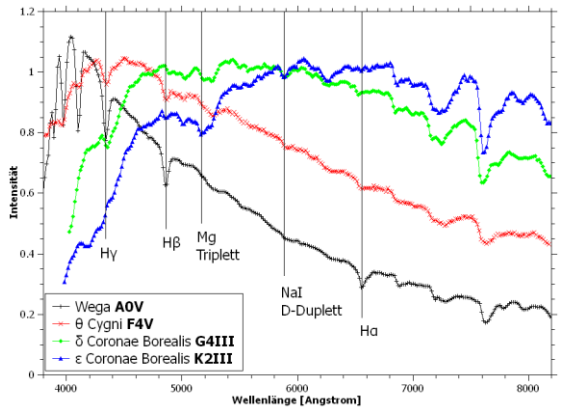

**Abb. 5:** Spektren von 4 Sternen unterschiedlichen Spektraltyps, nähere Erläuterung im Text.

Wega zeigt die Balmer-Serie des H sehr deutlich. Wie auch  $v$  Cyg ist Wega ein A0V-Stern. Die Spektralklasse A bezeichnet Sterne mit einer Photosphärentemperatur von 7500 K bis 11000 K. Der *T*-Bereich jeder Spektralklasse wird durch die Zahlen 0 - 9 feiner unterteilt. Der Zusatz V bezeichnet einen Hauptreihenstern.

 Cyg besitzt die Spektralklasse F – Temperaturbereich 6000 K bis 7500 K. Die Balmer-Serie

ist nur noch schwach erkennbar. Das Intensitätsmaximum ist entsprechend der Schwarzkörperstrahlung im Vergleich zum A-Stern zu längeren Wellenlängen hin verschoben. Das ist die schon oben beschriebene Eigenschaft eines schwarzen Strahlers – ausgedrückt durch das Wiensche Verschiebungsgesetz:

$$
\lambda_{max} = \frac{2897.8 \,\mu \text{m} \cdot \text{K}}{T}
$$
 (3)

Das G-Sternspektrum von  $\delta$  CrB zeigt die Balmerserie fast nicht mehr. Dafür sind das NaI-Duplett und das MgI-Triplett erkennbar. Das Strahlungsmaximum hat sich nochmals weiter in den roten Bereich verlagert. G-Sterne haben Temperaturen zwischen 5000 K und 6000 K. Noch kühler ist ε CrB. Er ist ein K Stern im Bereich 3500 K – 5000 K. Das Spektrum zeigt die Na- und Mg-Linien deutlicher, die Balmer-Serie dagegen nicht mehr.  $\delta$  und  $\epsilon$  CrB sind Riesensterne, was durch die Bezeichnung "III" ausgedrückt wird.

#### **3. Beispiele für Emissionslinien-Objekte**

Emissionslinien treten in Gashüllen auf, die ein heißes Objekt, wie z.B. einen Stern mit dem Spektraltyp O oder B umgeben. Der kurzwellige Anteil der Sternstrahlung regt Atome der Gashülle auf hohe Energieniveaus an oder ionisiert diese sogar. Bei deren Re-kombination treten dann charakteristische Emissionslinien auf. Drei Beispiele für Emissionslinien-Spektren sind in Abbildung 6 gezeigt. Bei den Spektren wurde das Kontinuum abgezogen und die Intensität des Hinter-grunds so normiert, dass diese sich gut dar-stellen lassen.

P Cyg ist ein B-Stern, der von einer expandierenden H-Hülle umgeben ist. Diese Hülle emittiert deutlich die Linien der Balmer-Serie.

Im Spektrum des Wolf-Rayet-Sterns WR136 sind keine H-Linien sichtbar. Stattdessen erkennt man viele Linien des einfach ionisierten He (HeII) und des dreifach ionisierten N (NIV). Einige HeII-Linien liegen zufällig nahe der Position der Balmer-Linien. Wolf-Rayet-Sterne besitzen 10 bis über 200 Sonnenmassen und haben ihre äußere H-haltige Schicht vor längerer Zeit abgestoßen. Diese H-Schale bildet häufig eine ausgedehnte HII-Region um den Stern – im Fall von WR136 ist dies der Crescent-Nebel NGC 6888. Die Hülle, die den Stern direkt umgibt und für das Emissionslinienspektrum verantwortlich ist, enthält nur noch schwerere Elemente als H.

Das Spektrum der Nova Del V339 vom 26.08.2013 zeigt ausgeprägte Balmer-Emissionslinien. Diese Linien entstehen in einer ausgedehnten, schnell expandierenden und ionisierten Hülle, die der Stern bei dessen Ausbruch abgestoßen hat.

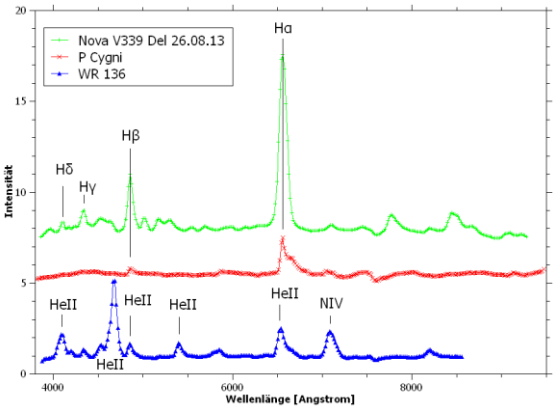

**Abb. 6:** Spektren von P Cygni (1 s belichtet), dem Wolf-Rayet Stern WR136 (40 s belichtet) und der Nova V339 Del am 26.08.2013 (6 s belichtet). Alle drei Objekte zeigen deutliche Emissionslinien.

### **4. Entwicklung der SN 2014J in M82**

Die Supernova 2014J wurde am 20.01.2014 in der Galaxie M82 entdeckt und war dank ihrer Helligkeit von 10,5 mag und der günstigen Position am Abendhimmel ein dankbares Objekt für den Staranalyser. Eine Aufnahme ist in Abbildung 2 gezeigt. Die spektrale Entwicklung zwischen dem 31.01. und dem 08.03.2014 ist in Abbildung 7 dargestellt. Bei allen Spektren wurde das Kontinuum abgezogen und die Intensität auf 1 normiert. Man erkennt sehr starke Veränderungen im Spektrum innerhalb von wenigen Tagen.

2014J wurde als Supernova vom Typ 1a klassifiziert [5]. Die Massenzunahme eines weißen Zwerges über seine Grenzmasse von 1,4 Sonnenmassen führt zu einer solchen Explosion. Die Materialzufuhr erfolgt dabei durch einen Massentransfer von einem Begleitstern oder durch Verschmelzen mit einem weiteren Weißen Zwerg. Spektren von Supernovae des Typs 1a zeigen keine H-Linien, sondern werden durch eine Absorption von SiII bei 6350 Å dominiert [4,5]. Die SiII-Absorption ist in Abbildung 7 stark blauverschoben erkennbar. Weiterhin sind mehrere FeII-Emissionslinien zu sehen, deren Intensität mit der Zeit zunimmt.

Die Blauverschiebung der SiII-Linie wird durch die schnelle Expansion der Supernova-Hülle verursacht. Sie entsteht in dem Teil der Hülle, der in der Sichtlinie zum heißeren Innenteil des

Supernova-Rests liegt und sich daher schnell auf uns zu bewegt.

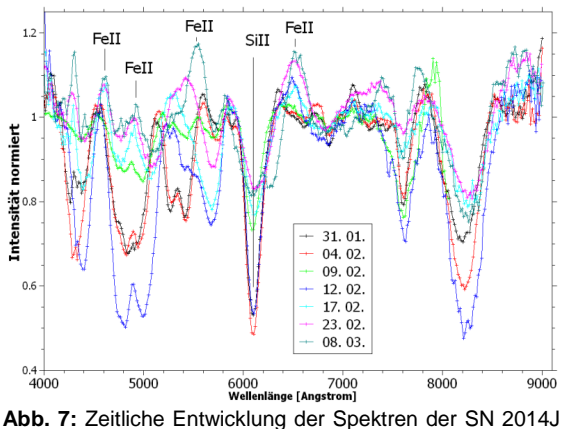

von Ende Januar bis Anfang März 2014.

Abbildung 8 zeigt die aus der SiII-Linie bestimmte Radialgeschwindigkeit als Funktion der Zeit. Die Radialgeschwindigkeit ergibt sich aus der relativistischen Doppler-Formel:

$$
v_{/c} = \frac{(2 \cdot z + z^2)}{(2 + 2 \cdot z + z^2)}
$$
 (4)

mit *v* der Geschwindigkeit und *z* der Rotverschiebung, definiert als

$$
z = \frac{(\lambda_1 - \lambda_2)}{\lambda_2} \tag{5}
$$

mit  $\lambda_1$  der beobachteten Wellenlänge und  $\lambda_2$  der Laborwellenlänge, d.h. derjenigen, bei der die Spektrallinie emittiert wurde

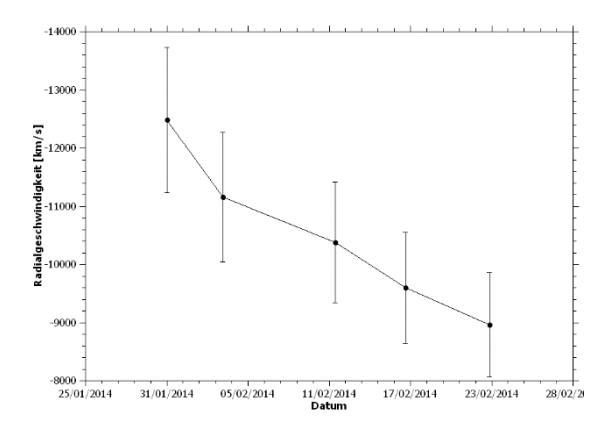

**Abb. 8:** Radialgeschwindigkeit der SiII-Absorptionslinie der SN 2014J. Die Fehlerbalken resultieren aus der Messgenauigkeit von ±20 Å.

Man erkennt eine sehr hohe SiII Radialgeschwindigkeit von anfangs mehr als 12000 km/s, die mit der Zeit abnimmt. Der Einfluss der Bewegung von M82, die sich mit 234 km/s von uns fortbewegt, kann demgegenüber vernachlässigt werden. Die so ermittelte SiII-Radialgeschwindigkeit stimmt mit den Daten aus [5] im Rahmen der Messgenauigkeit gut überein. In [5] wird die Abnahme der Radialgeschwindigkeit der SiII-Linie damit erklärt, dass man durch die Verdünnung der Hülle im Laufe der Zeit auf tiefere Bereiche des Supernova-Rests blickt, die langsamer expandieren. Die SiII Linie ist damit kein Indikator für eine echte Abbremsung der Hülle.

Insgesamt ist die SN 2014J ein gutes Beispiel dafür, dass sich mittels der Spektroskopie sogar in extragalaktischen Objekten rasche Veränderungen untersuchen lassen.

#### **5. Beobachtung der kosmologischen Rotverschiebung**

Durch die hohe Lichtstärke bei der niedrigen spektralen Auflösung des Staranalysers lassen sich auch lichtschwache Objekte in großer Distanz untersuchen. Abbildung 9 zeigt die Spektren des aktiven Galaxienkerns von M77 sowie zweier Quasare mit einer Helligkeit von etwa 13 mag. Man erkennt deutliche Emissionslinien. Diese entstehen in einer Akkretionsscheibe, die das zentrale supermassive schwarze Loch in solchen Systemen umgibt.

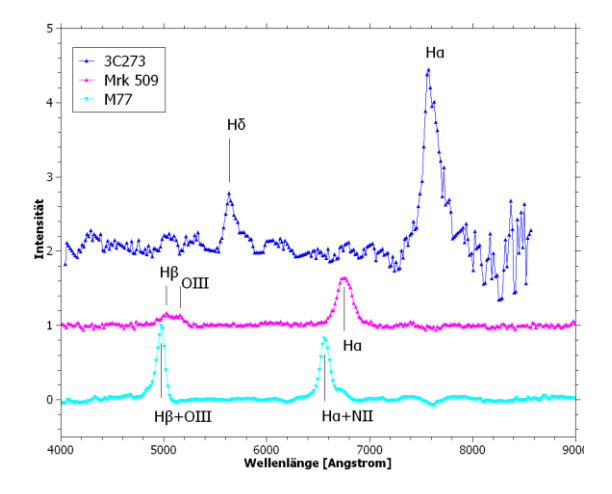

**Abb. 9:** Spektren von 3 aktiven Galaxienkernen: M77 (600 s belichtet), Mrk509 und 3C273 (jeweils 1800 s belichtet). Die Spektren zeigen deutliche Emissionslinien mit unterschiedlicher Rotverschiebung.

Alle drei Objekte zeigen Emissionslinien der Balmer-Serie, die durch hohe Gasgeschwindigkeiten stark verbreitert sind. Bei Mrk509 ist zusätzlich eine OIII Emission sichtbar. Im Falle der Seyfert-Galaxie M77 treten neben den H-Linien die OIII-Linie sowie NII Linien nahe bei H $\alpha$  auf [4]. Im Spektrum in Abbildung 9 verschmilzt die

H $\beta$ -Linie mit derjenigen von OIII- und die H $\alpha$ -Linie lässt sich nicht von den nahe benachbarten NII-Linien trennen. Man erkennt sofort, dass die Emissionslinien eine Rotverschiebung zeigen, die umso stärker ist, je weiter die Quelle entfernt ist.

Die folgende Tabelle 1 zeigt die gemessenen Wellenlängen einzelner Emissionslinien der Spektren aus Abbildung 9, die daraus nach (5) berechnete Rotverschiebung *z* für das Objekt und die entsprechenden Literaturwerte  $z<sub>l</sub>$ <sub>it</sub>.

| Objekt   $H\alpha$ [A] |        | $H\beta$ [A] | z        | $Z$ Lit. |
|------------------------|--------|--------------|----------|----------|
| M77                    | (6566) |              | (<0,004) | 0.004    |
| Mrk509                 | 6761   | 5030         | 0.032    | 0,034    |
|                        |        |              | ±0,004   |          |
| 3C273 7569             |        | 5645         | 0,157    | 0,158    |
|                        |        |              | ±0,003   |          |

**Tab. 1:** Rotverschiebung der untersuchten aktiven Galaxienkerne.

Man sieht, dass im Rahmen der Messgenauigkeit die gemessenen Rotverschiebungen gut mit den Literaturwerten übereinstimmen. Im Falle von M77 lässt sich die Rotverschiebung nicht aus der Wellenlänge der H $\alpha$ -Linie bestimmen, da diese sich nicht von zwei benachbarten NII-Linien trennen lässt. Der entsprechende Wert ist daher ungenau und in der Tabelle eingeklammert.

Im Folgenden soll anhand eines einfachen Modells eines expandierenden Raumes die Entstehung der Rotverschiebung erklärt werden. Das Modell besteht aus einem Gummituch, auf das ein Koordinatensystem aufgezeichnet ist. Dieses wird im Laufe der Zeit in alle Richtungen gleichmäßig ausgedehnt, wie in Abbildung 10 dargestellt ist. Der Zusatz "gleichmäßig" bezeichnet dabei die Grundannahme der Kosmologie einer Isotropie und Homogenität des Kosmos. Die Länge einer Koordinateneinheit – der sog. Skalenfaktor *R* – vergrößert sich dabei mit der Zeit.

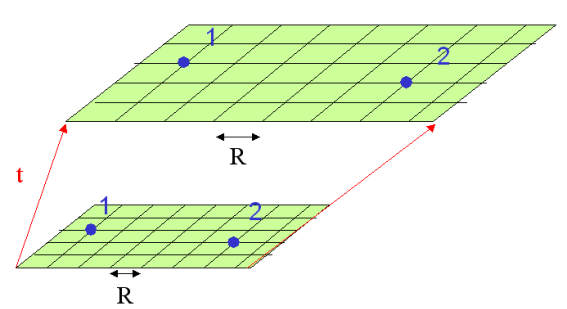

**Abb. 10:** Gummituch-Modell des expandierenden Raumes zur Erklärung der Rotverschiebung. Der Skalenfaktor *R* beschreibt die Länge einer Koordinateneinheit. *R* vergrößert sich mit der Zeit *t*.

In Abbildung 10 ist durch die roten Pfeile eine zeitlich lineare Expansion skizziert. Die folgenden Überlegungen sind aber für beliebige gebremste oder beschleunigte Expansionsfunktionen gleichermaßen gültig.

Die beiden Punkte 1 und 2 (blau gezeichnet in Abbildung 10) seien gegenüber dem Koordinatensystem ortsfest. Der Abstand der Punkte *d* wird sich mit der Zeit gemäß

$$
d(t) = R(t) \cdot x \tag{6}
$$

vergrößern. Dabei bezeichnet *x* den zeitlich konstanten Abstand in Einheiten des Skalenfaktors. Nun sei Punkt 1 unsere Position und Punkt 2 diejenige einer weit entfernten Quelle. Da sich Licht mit einer endlichen Geschwindigkeit ausbreitet, wird es zu den verschiedenen Zeiten  $t_F$ emittiert und *t<sup>0</sup>* detektiert. Die Änderung des Abstands zwischen uns und der Quelle in dieser Zeitspanne zwischen Emission und Detektion durch die Expansion des Raumes lässt sich mit (6) leicht angeben:

$$
\frac{d(t_0)}{d(t_E)} = \frac{R(t_0)}{R(t_E)} \tag{7}
$$

Da (6) und (7) für alle beliebigen Abstände gelten, so auch für denjenigen der Wellenlänge einer Spektrallinie. Man erhält daher

$$
\lambda(t_0) / \lambda(t_E) = \frac{R(t_0)}{R(t_E)} \tag{8}
$$

Mit Gl. (5) und den Bedingungen für den Fall des expandierenden Raumes

$$
\lambda(t_0) = \lambda_1 \text{ und } \lambda(t_E) = \lambda_2 \tag{9}
$$

ergibt sich damit für die Rotverschiebung:

$$
z = \frac{R(t_0)}{R(t_E)} - 1\tag{10}
$$

Das bedeutet, dass die Rotverschiebung durch die Veränderung des Skalenparameters gegeben und damit eine direkte Folge der Expansion des Raumes ist. Eine gute weiterführende Einführung in die Kosmologie gibt [6].

#### **6. Zusammenfassung und Ausblick**

Mit dem Staranalyser 100 lassen sich auf einfache Weise spektroskopische Untersuchungen sehr unterschiedlicher Objekte durchführen. Es können damit interessante physikalische Prozesse experimentell nachvollzogen werden, wie z.B. die Entstehung von Absorptionslinien in

Sternatmosphären oder die kosmologische Expansion des Raumes. Besonders interessant ist die Beobachtung zeitlich veränderlicher Objekte. Ein besonders spektakuläres Beispiel hierfür ist die spektrale Entwicklung der Supernova 2014J in M82.

#### *Referenzen*

- [1] http://www.patonhawksley.co.uk/staranalyser.html
- [2] vspec ist ein Freeware-Programm von Valerie Désnoux: http://astrosurf.com/vdesnoux
- [3] R. Häfner, "Grundlagen der Spektralanalyse" in: Handbuch für Sternfreunde, Band 1, Springer, 1989
- [4] R. Walker, Spektralatlas für Amateurastronomen:
- www.ursusmajor.ch/astrospektroskopie/richard-walkers-
- page/index.html
- [5] D. Jack et al., "Supernova 2014J in Messier 82", Sterne und Weltraum 4/2014, 22 – 24

[6] E. R. Harrison, "Kosmologie", Verlag Darmstädter Blätter, 1990

# **Das Messen stellarer Magnetfelder**

#### **Richard Walker**

Im Mattler 24, CH 8911 Rifferswil, Switzerland; E-Mail: richiwalker@bluewin.ch

#### **Zusammenfassung**

Mit dem SQUES Echelle Spektrograf und einem 7-Zoll Refraktor wurde das Spektrum von "Babcock's Star" (HD215441) aufgezeichnet. Dieser zeigt mit ca. 34 kG eines der stärksten Magnetfelder bei nicht degenerierten Sternen. Durch Auswertung der Linienaufspaltung durch den Zeeman-Effekt wird das mittlere magnetische Feldmodul abgeschätzt. Dazu wird an mehreren geeigneten Absorptionslinien die Aufspaltung gemessen und schließlich der Mittelwert des Feldmoduls zu ~33 kG bestimmt. Dieser zeigt sich mit dem Wert von H. W. Babcock aus den 1960er Jahren konsistent.

#### **Abstact**

The spectrum of Babcock's Star (HD215441) was recorded by the SQUES Echelle spectrograph and a 7-inch refractor. With approximately 34 kG it exhibits one of the strongest magnetic fields of non-degenerate stars. The mean magnetic field modulus was estimated by evaluating the spectral line splitting caused by the Zeeman-effect. For this purpose the split of several appropriate absorption lines was measured. Finally, the average value of ~33 kG was determined. It appears to be consistent with the value measured originally by H. W. Babcock in the 1960s.

*Received: 2015-01-07, Revised: 2015-01-21, Accepted: 2015-01-28*

#### **1. Einleitung**

Ende November 2014 hat der Autor zusammen mit Martin Huwiler "Babcock's Star" (HD215441), Spektralklasse B9p Si, aufgenommen. Dieser gehört zu einer sehr kleinen, "stark magnetischen", Untergruppe der pekuliären Ap-Bp Sterne und zeigt mit ca. 34 kG (Kilo-Gauss) eines der stärksten Magnetfelder bei "nichtdegenerierten" Sternen.

Zum Einsatz kam Martins 7-Zoll Aries Fluorit Refraktor, kombiniert mit dem SQUES Echelle Spektrografen und der Kamera Atik 314L+. Der Beobachtungsort liegt in der Zentralschweiz auf ca. 1400 m Meereshöhe. Folgende Erkenntnisse wurden dabei gewonnen:

*1. Messung stellarer Magnetfelder:* Mit dieser Ausrüstung ist es ohne den Einsatz von Polarisationsfiltern möglich, bei Sternen mit starken Magnetfeldern die Zeeman-Aufspaltung darzustellen und daraus das sogenannte "mittlere magnetische Feldmodul" (engl. "mean magnetic field modulus") abzuschätzen [1].

*2. Grenzgrösse des SQUES-Spektrografen:* Die Grenzgrösse von SQUES, kombiniert mit einer Optik mit 7 Zoll Öffnung, liegt bei stellaren Objekten deutlich oberhalb *V* = 9 mag. HD215441 zeigt eine scheinbare Helligkeit von *V* ~ 8,8 mag und wurde mit ~70 μm Spaltbreite und

2 x 1200 s im 2 x 2 Binning-Mode aufgenommen. Eine Verlängerung der Belichtungszeit wäre hier problemlos noch möglich. Die Spaltbreite ist von ~15 – 85 μm verstellbar. Bei 70 μm sinkt die Auflösung, grob geschätzt, auf knapp unter *R* = 20.000. Das so gewonnene Spektrum konnte im kritischen, blauen Spektralbereich bis ca. 4400 Å ausgewertet werden.

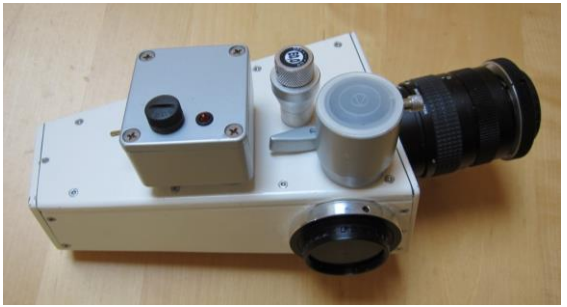

**Abb. 1:** SQUES Echelle Spektrograf mit aufgesetzter, autonomer Relco-Kalibriereinheit mit He, Ar, Ne Linien, Speisespannung 12V DC.

#### **2. Physikalischer Hintergrund des Zeeman-Effekts**

Bei astronomischen Objekten ermöglicht der Zeeman-Effekt die Abschätzung der magnetischen Flussdichte *B*. Dieser bewirkt ein Aufspalten der (atomaren) Energieniveaus, was

sich konsequenterweise auch in der Aufspaltung einzelner Spektrallinien darstellt. Eine große Bedeutung hat der Zeeman-Effekt für die Messung stellarer Magnetfelder sowie für entsprechende Detailanalysen der Sonnenoberfläche. Amateure mit hochauflösenden Spektrografen können dieses Phänomen vorwiegend qualitativ beobachten und bei wenigen stellaren Objekten auch eine Grobschätzung der magnetischen Flussdichte *B* durchführen.

Ein tieferes Verständnis des Zeeman-Effekts erfordert entsprechende Kenntnisse der Quantenmechanik. Für die im Folgenden beschriebene Anwendung genügt jedoch ein grober Überblick. Der Effekt wurde 1896 durch den späteren Nobelpreisträger Pieter Zeeman entdeckt. Wirkt ein äußeres Magnetfeld mit der Flussdichte *B* auf den mechanischen Drehimpuls und das magnetische Dipolmoment eines umlaufenden Elektrons, wird das entsprechende Energieniveau symmetrisch um den Betrag 2 *ΔE* aufgespalten. Dabei werden die entsprechend erzeugten Emissions- oder Absorptionskomponenten unterschiedlich polarisiert.

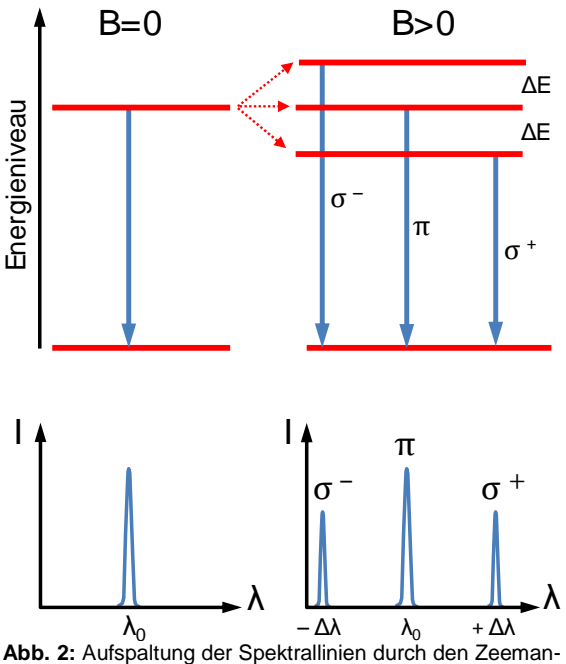

Effekt im äußeren Magnetfeld.

Abb. 2 zeigt den sogenannten "normalen Zeeman-Effekt" an Emissionslinien mit einer neutral verbleibenden π-Komponente und den beiden ie um Δλ verschobenen Nebenlinien σ<sup>+</sup> und σ– . Dies gilt für den sogenannten "transversalen Effekt" wo die Feldlinien rechtwinklig zu unserer Sichtlinie verlaufen. Verlaufen sie beim "longitudinalen Effekt" parallel dazu, verbleiben nur noch die beiden verschobenen σ-Komponenten und die neutrale π-Komponente verschwindet.

In speziellen Fällen kann der sogenannte "anomale Zeeman-Effekt" Linien auch in mehr als drei Komponenten aufspalten.

Die Verschiebungsbeträge von *ΔE*, respektive Δλ, verhalten sich proportional zur magnetischen Flussdichte *B*. Dies ermöglicht die einfache Berechnung von *B* nach folgender Formel:

$$
B = \frac{\Delta\lambda}{4.67 \cdot 10^{-13} \cdot g_{\text{eff}} \cdot \lambda^2}
$$
 (1)

Hier bedeutet λ die Wellenlänge in Å, und *B* die magnetische Flussdichte in G. Die Einheit "Gauss" [G] ist in der Astrophysik immer noch gebräuchlich, es gilt 10 kG ≙ 1 T. Der dimensionslose gyromagnetische Faktor (oder auch "Effektiver Landé-Faktor") *geff*, gleicht die unterschiedlich starke Spreizung Δλ aus, welche durch die verschiedenen magnetischen Sensitivitäten der einzelnen Spektrallinien entstehen. Er wird experimentell ermittelt. Die mögliche theoretische Berechnung, basierend auf den entsprechenden Elektronenübergängen, zeigt in der Praxis zu große Abweichungen [2]. Ein Beispiel: Die Berechnung für die Fe I Linie bei 6302,5 Å mit einem Landé-Faktor von *geff* = 2,5 und einer magnetischen Flussdichte von *B* ≈ 10 kG, ergibt mit Formel (1)  $Δλ ≈ 0,46 Å$ . Die Linie wird jedoch um den doppelten Betrag aufgespalten.

Wichtig ist die Erkenntnis, dass Δλ mit dem Quadrat zur Wellenlänge ansteigt. Deshalb werden zu Messzwecken langwellige Linien mit zusätzlich hoher magnetischer Sensitivität *geff* bevorzugt.

#### **3. Spektrallinien mit großen Landé-Faktoren**

Generell gilt: *geff* ≈ 0: keine Aufspaltung der Linie, *geff* ≈ 1: magnetisch nicht sensitive Linie

*geff* ≈ 2: magnetisch sensitive Linie *geff* ≈ 3: magnetisch erhöht sensitive Linie Die folgende Tabelle1 enthält Absorptionen mit grossen Landé-Faktoren *geff*≥2 für das Sonnenspektrum (G2V), zusammengestellt aus SpectroWeb [3].

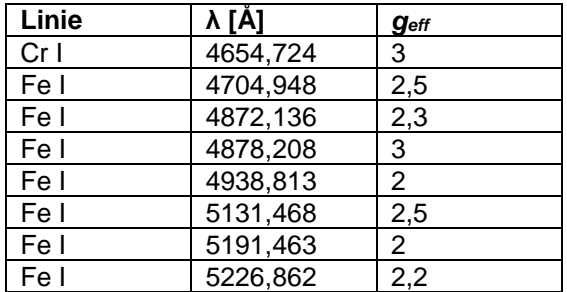

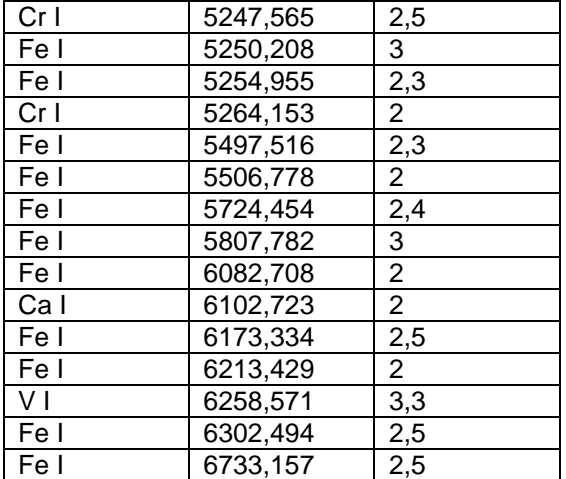

**Tab. 1:** Ausgewählte Linien mit großem Landé-Faktor.

#### **4. Mögliche Anwendungen für Amateure**

Auf Sternoberflächen können spektrografisch keine Details aufgelöst werden. Deshalb entspricht hier die Größe *B* dem "mittleren magnetischen Feldmodul" gemittelt über die gesamte sichtbare Sternhemisphäre [1]. Diese einfache, sog. integrierte Feldmessung [2], basiert auf der Auswertung von Δλ und ist auch für entsprechend ausgerüstete Amateure möglich.

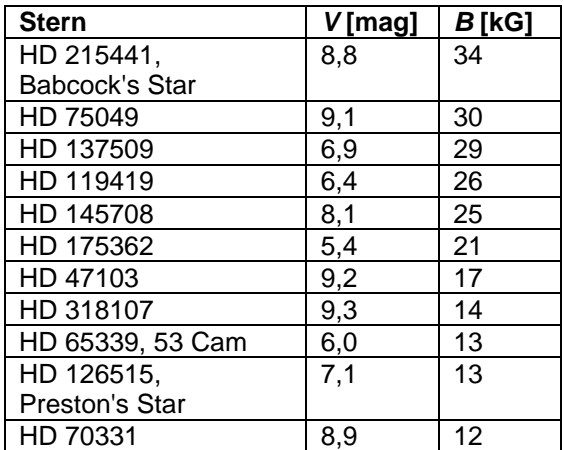

**Tab. 2:** Sterne mit starkem Magnetfeld.

Die Bestimmung des magnetischen Vektorfeldes mit den sogenannten Stokes-Parametern erfordert zusätzlich eine polarimetrische Untersuchung, was wohl nur wenigen spezialisierten Amateuren möglich sein dürfte. Dieses Verfahren ist jedoch wichtig, speziell für die professionelle Sonnenforschung zur magnetischen Detailanalyse relativ kleinskaliger Objekte wie Sonnenflecken. Wenn solche Gebilde sehr groß werden, können sie Feldstärken bis zu 3 kG erreichen. Dann kann ab einer Auflösung von *R* ≳ 20.000 auch von Amateuren innerhalb eines Sonnenflecks eine relative Zunahme der Linienbreite festgestellt werden.

Im integralen Licht eines Sterns fehlt jedoch der direkte Vergleich zu einer magnetisch nur wenig gestörten Linie. Deshalb ist hier im Amateurbereich eine klar erkennbare Aufspaltung erforderlich. Diese Bedingung wird jedoch nur von sehr wenigen Sternen der Ap – Bp Klasse mit lediglich gering rotationsverbreiterten Linien (*v*•sin *i* ≲ 10 km/s) aber sehr starken Magnetfeldern (*B* ≳ 10 kG) erfüllt, deren Flussdichte meistens noch variabel ist. Die folgende Tabelle 2 zeigt eine Zusammenstellung von geeigneten Sternen aus verschiedenen Quellen.

#### **5. Auswertung für Babcock's Star HD 215441**

Abgesehen von seinem außerordentlich starken Magnetfeld von ~34 kG zeigt HD215441 (Entfernung ~2500 Lj) die typischen Eigenschaft der Ap – Bp Klasse wie eine relativ geringe scheinbare Rotationsgeschwindigkeit von *v*•sin *i* ≈ 5 km/s und extrem scharfe, im Vergleich zur Wega sehr zahlreiche und intensive Metalllinien. Dies ist in Abb. 3 auch an den Silizium-Absorptionen gut erkennbar.

Schwierigkeiten bereitet offenbar die Bestimmung der Spektralklasse, welche sich von ehemals B5 heute im Bereich von B9p Si bis zu A0p [4] etabliert hat. Im aufgezeichneten Spektrum können zwischen 4500 Å und 6500 Å ca. 90 Linien mit eindeutig sichtbarer Zeeman-Aufspaltung gezählt werden. Typisch für die gesamte "pekuliäre" Ap – Bp Klasse repräsentieren hier die einzelnen Ionen unterschiedliche Sternareale aber auch verschiedene Schichten innerhalb der Atmosphäre. Die zugehörigen Magnetfelder sind deshalb unterschiedlich stark und auch verschieden ausgerichtet. Das ist schon daran ersichtlich, dass einzelne Linien zweifach und andere dreifach aufgespalten erscheinen. Deshalb wurden hier sechs klar identifizierbare Absorptionen mit bekanntem Landé-Faktoren *geff* ausgewertet, um das mittlere magnetische Feldmodul B zu bestimmen. Die nutzbaren Werte von *geff* liegen bei dieser Spektralklasse in einem limitierten Bereich von lediglich 1,2 - 1,9. Abbildung 3 zeigt im Vergleich zum Referenzprofil des ähnlich klassifizierten "gewöhnlichen" Hauptreihensterns Wega (A0V) das Ergebnis mit den entsprechend ausgewerteten Spektralabschnitten.

Wo sinnvoll und möglich wurde ein Gaussfit an die aufgespaltenen Absorptionen gelegt. In den übrigen Fällen wurde die Cursorposition der maximalen Intensität ausgewertet. Der so gemessene Mittelwert von ~33 kG erscheint als konsistent mit dem Literaturwert von ~34 kG [5]. Zum Vergleich: Die extrem dichten und degenerierten Neutronensterne zeigen Magnetfelder von B ~10<sup>12</sup> G, Magnetare (Neutronensterne mit

Rotationsdauer <10 ms): ~10<sup>15</sup> G. Der aktuell bekannte "magnetische" Rekordhalter unter den nicht-degenerierten Sternen ist mit 44 kG der heliumreiche Stern HD37776, Spektral-

klasse B3 He var. Dessen Rotationsverbreiterung von *v*•sin *i* ≈ 145 km/s verhindert allerdings eine Bestimmung der Zeeman-Aufspaltung mit Amateurmitteln.

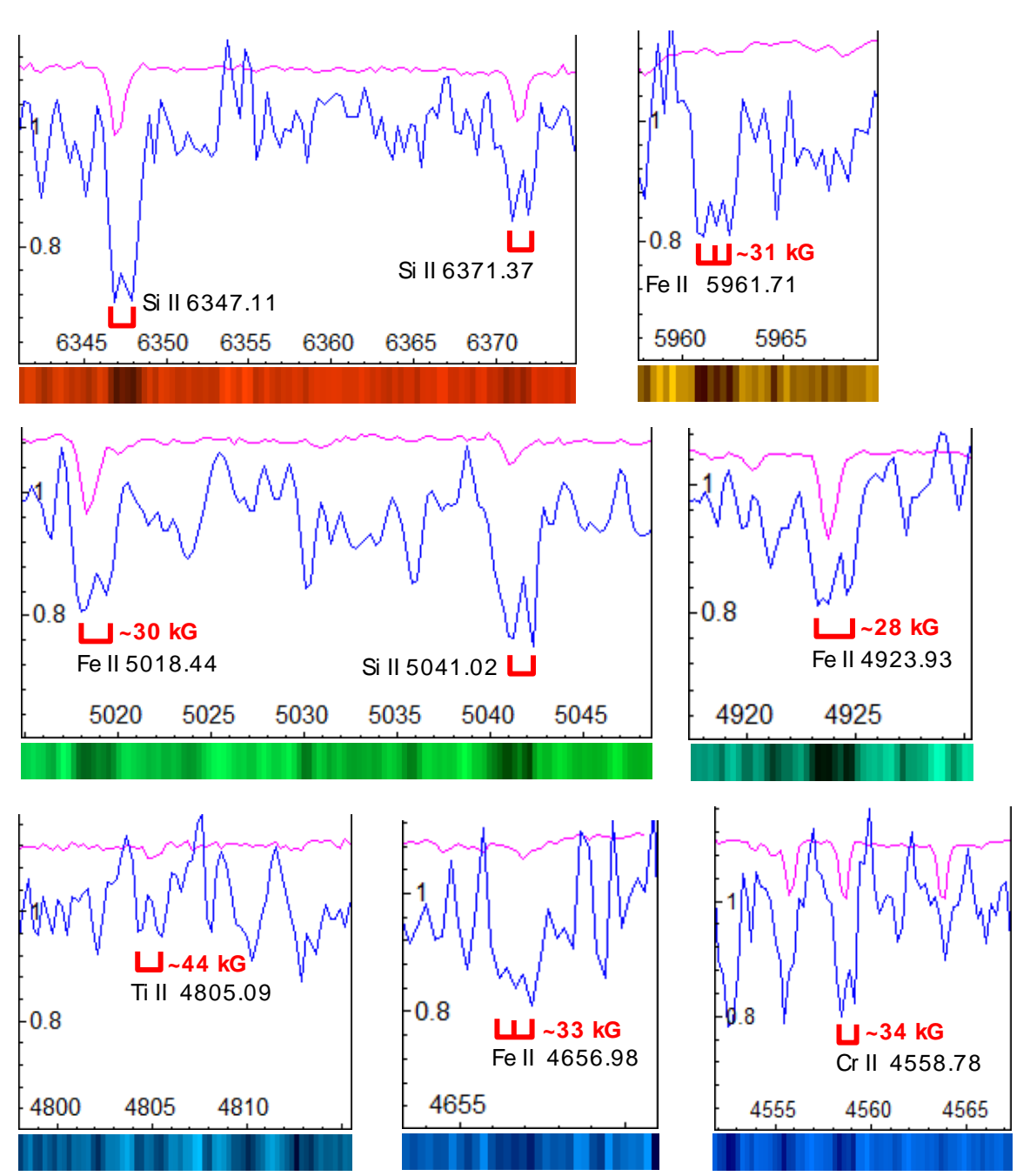

**Abb. 3:** Spektrallinien mit Zeeman-Aufspaltung für Babcock's Star HD215441 (blau) im Vergleich zu Wega (violett). Spektrograf: SQUES, Spalt 70 µm, 22.11.2014 (JD2456984,4).

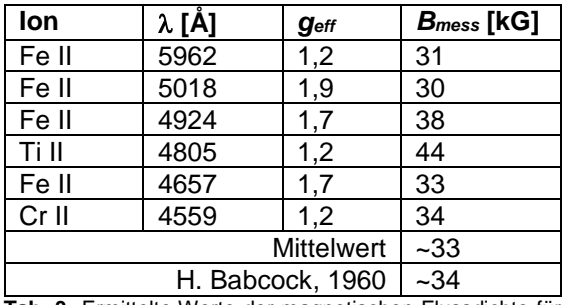

**Tab. 3:** Ermittelte Werte der magnetischen Flussdichte für verschiedene ausgewertete Linien.

#### **6. Fazit**

Mit heutigen Amateurmitteln ist es möglich, bei Ap – Bp Sternen die Aufspaltung einzelner Spektrallinien durch den Zeeman-Effekt darzustellen und das mittlere magnetische Feldmodul abzuschätzen. Dies bleibt jedoch auf wenige Vertreter mit starken Magnetfeldern mit *B* ≳ 10 kG beschränkt.

#### *Literatur und Internetquellen:*

- [1] The Mean Magnetic Field Modulus of Ap Stars, Mathys et al., 1996 http://aas.aanda.org/arti-
- cles/aas/abs/1997/08/ds1257/ds1257.html [2] Observations of Cool-Star Magnetic Fields, Ansgar Reiners 2012

http://solarphysics.livingreviews.org/Articles/lrsp-2012- 1/download/lrsp-2012-1Color.pdf

[3] SpectroWeb: The Interactive Database of Spectral Standard Star Atlases, A. Lobel, Royal Observatory of Belgium http://alobel.freeshell.org/

http://spectra.freeshell.org/SpectroWeb\_news.html

- [4] CDS/Simbad: Centre de Données astronomiques de **Strasbourg**
- http://simbad.u-strasbg.fr/simbad/sim-fbasic [5] The 34 Kilogauss Magnetic Field of HD 215441, H.W. Babcock, Mount Wilson Observatories 1960, http://adsabs.harvard.edu/full/1960ApJ...132..521B

Weitere Literatur und Internetquellen:

- [6] The Measurement of Magnetic Fields in Stars, J.D. Landstreet 1979
- http://adsabs.harvard.edu/full/1980AJ.....85..611L [7] Ap Stars with Resolved Zeeman Split Lines, G. Mathys

1990 http://articles.adsabs.har-

vard.edu/full/1990A%26A...232..151M

- [8] Ap Stars with Resolved Magnetically Split Lines, G. Mathys, T. Lanz 1991
- http://adsabs.harvard.edu/full/1992A%26A...256..169M [9] On The Effective Landé Factor of Magnetic Lines, E. Landi Degl'Innocenti, 1980
- http://adsabs.harvard.edu/full/1982SoPh...77..285L
- [10] Magnetic Fields in Low-Mass Stars: An Overview of Observational Biases, Ansgar Reiners, 2014, http://arxiv.org/pdf/1310.5820v1.pdf
- [11] Solar Fe abundance and magnetic fields Towards a consistent reference metallicity, D. Fabbian et al. 2012 http://arxiv.org/pdf/1209.2771v1.pdf
- [12] Prominent Zeeman lines in sunspot spectra and their temperature sensitivity, A. Wittmann, Springer Link
- [13] The magnetic field geometry of HD215441, F. Borra, J.D. Landstreet 1977 http://adsabs.harvard.edu/full/1978ApJ...222..226B

# **ÉDaSS – Échelle-Data-Simulation Software**

#### **Daniel P. Sablowski**

Erich-Weinert-Str. 19, 14478 Potsdam, Germany; E-Mail: danielsablowski@gmail.com

#### **Abstract**

Designing a new spectrograph needs the optical geometries to be defined as a basis for the mechanical design and to calculate the key parameters. Furthermore, it is common practice to simulate spectra based on the optical design chosen to analyze the performance of the new spectrograph and to test data reduction pipelines based on synthetic spectra. This article presents a software package to simulate the observation data for either classical or Échelle spectrographs.

#### **Zusammenfassung**

Zur Entwicklung neuer Spektrographen ist es unabdingbar, ein optisches Layout als Grundlage für die folgende mechanische Konstruktion zu erstellen und die Schlüsselparameter zu berechnen. Des Weiteren ist es vorab schon eine Erleichterung, wenn man synthetische Spektren zur Performanceanalyse des Spektrographen und zum Test von Reduktionssoftware und erzeugen kann. Dieser Artikel befasst sich daher mit der Simulation von Beobachtungsdaten spektroskopischer Messungen für klassische bzw. Échelle-Spektrografen.

*Received: 2015-01-30, Revised: 2015-02-21, Accepted: 2015-03-05*

#### **1. Introduction**

As scientific goals grow in their requirements for precision and stability the study of a new instrument's behavior prior to physically building it is of great importance. Usually this is performed by calculating synthetic spectra for the setup under consideration. Simulation is also useful to decide between different designs.

The overall instrumental parameters are determined by the underlying scientific goals to which the device is dedicated. Furthermore, it is important to take all components of the measurement chain into account when predicting the performance of the instrument: starting with the object, considering the effects of interstellar (intergalactic) matter, the earth's atmosphere, the telescope and, finally, the instrument itself. This approach should include all physical effects and, hence, predict the spectra **after** being recorded by the CCD.

The software discussed here is written in C++. The calculations are based on an input file which contains all the necessary parameters for the optical design under consideration. A black body radiator representing a stellar or similar source is considered. The atmosphere, as a source of additional extinction, is also taken into account. Furthermore, there is the opportunity to specify the glass and mirror surfaces as well as their coatings for a complete efficiency analysis. The software allows the simulation of spectra for both classical and Échelle spectrograph.

#### **2. The Program**

The software needs specific inputs before the calculation starts. First, the user is asked to decide about the cross-disperser. Currently two choices are offered: grating or prism. The grating is assumed to be a transmission type with a blaze efficiency of 75 % by default (the actual value can be changed in the input data file). The prism is assumed to be an equilateral dispersing one with a 60° angle. More option as a volume phase holographic (VPH) grating or a VPH grism will be implemented in a future version.

Further inputs are the number of optical surfaces in the whole system (telescope and instrument). The user can choose between aluminum, silver and broadband coated mirrors and glass surfaces as well as the number of uncoated glass surfaces. The glass surfaces without specified coatings (uncoated) are further characterized by the angle of incidence to the surface normal and the refractive index. This is needed in order to calculate transmission and reflection at the air-glass and glass-air interfaces via the Fresnel equations. The first output value in the console is the overall transmission of the uncoated surfaces.

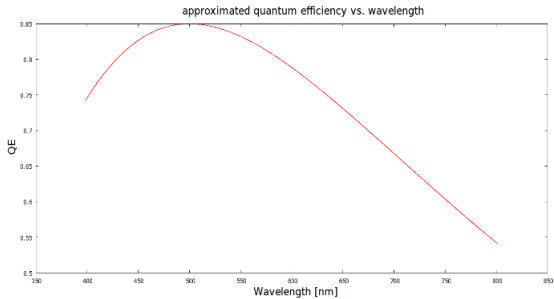

**Fig. 1:** Approximated quantum efficiency (via Planck curve) of a CCD. The peak value and position is set in the input data file.

The program now confirms the selection of the cross-disperser and reads the values of the input data file. There are two different data files containing input values, one for the prism and the other for the grating cross disperser. The CCD efficiency is analytically approximated by a Planck curve (Fig. 1). Furthermore, the bolometric correction for the specified stellar source is calculated now.

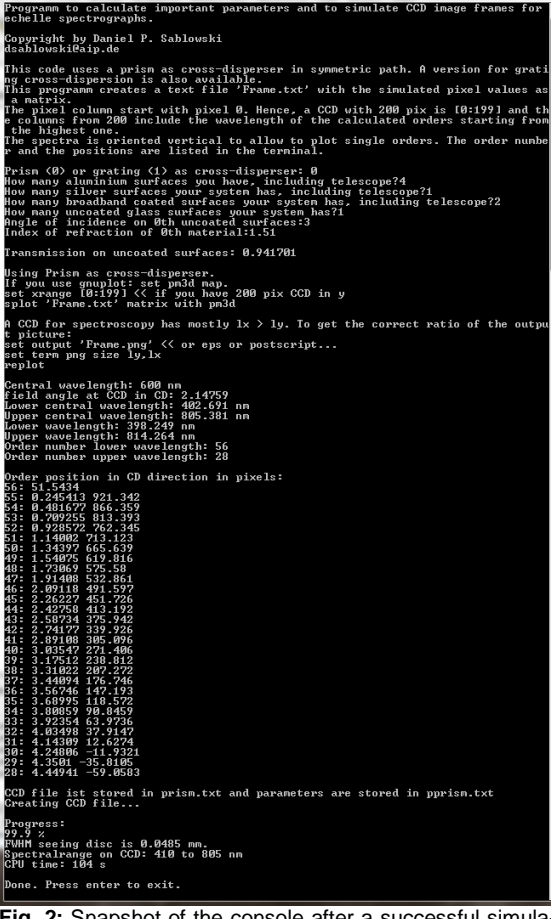

**Fig. 2:** Snapshot of the console after a successful simulation run.

Some comments concerning plotting the date in gnuplot and the data storage then appear on the screen (see fig. 2). Additionally, the central wavelength is calculated and printed out as well

as the field angle at the CCD focal plane. Further values displayed are: central wavelength of the lowest and highest diffraction orders imaged on the CCD, wavelength limits imaged on the CCD, number of the lowest and highest diffraction order. Since the user specifies the wavelength range of interest, these values are a crosscheck as to whether the whole bandwidth specified is finally covered by the CCD image. The calculation of the CCD file as well as the parameters of the spectrograph follows. The final outputs on the screen are: full width half maximum of the seeing disc, spectral range covered on the CCD and the CPU time.

#### **3. Results and Discussion**

An important parameter to be considered in detail is the signal-to-noise ratio (SNR) of the spectrum. Sources for noise are the read-outnoise of the CCD as well as the photon noise. Both have to be integrated into the simulation. Other sources of noise can be added to the read-out-noise specified in the input data file.

Figure 3 shows a landscape plot of the CCD data of an Échelle spectrograph with a grating cross-disperser. As an example, a plot of diffraction order no. 140 is shown in fig. 4. Further parameters can be extracted: the resolving power (fig. 5), the number of photons (fig. 6) and the dispersion (fig. 7). More parameters calculated but not shown here are: the anamorphism, the Nyquist factor, the transmission and the projected slit width.

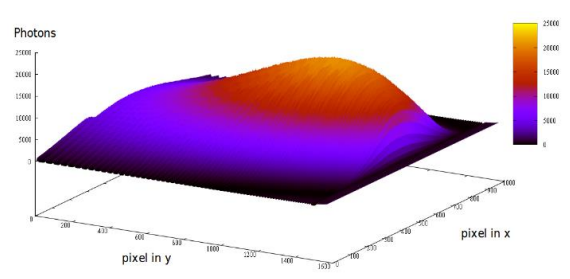

**Fig. 3:** 3D landscape plot of the simulated CCD data for an Échelle spectrograph with a grating cross-disperser.

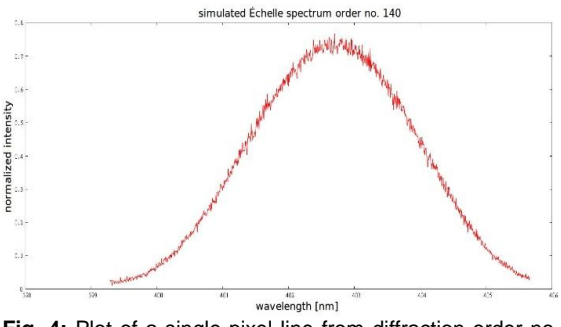

**Fig. 4:** Plot of a single pixel line from diffraction order no. 140 from data in fig. 3.

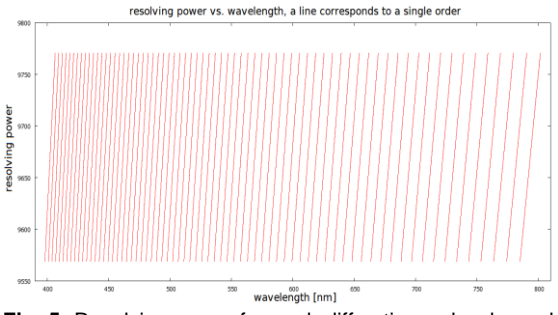

**Fig. 5:** Resolving power for each diffraction order depending on the wavelength.

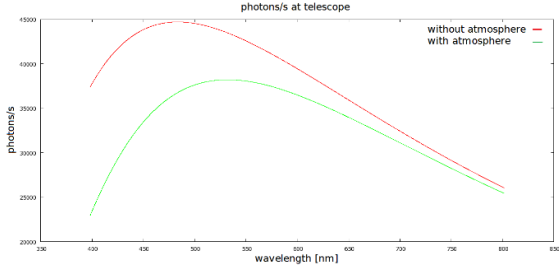

**Fig. 6:** Numbers of photons from the source at the telescope with and without the earth's atmosphere. *T* = 10.000 K, visual magnitude 2 mag, zenith distance 20°, telescope diameter 10 inch.

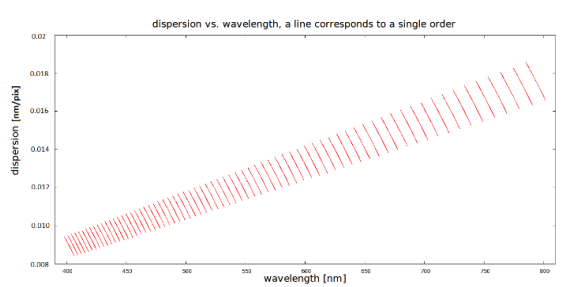

**Fig. 7:** Dispersion for each diffraction order depending on the wavelength.

Furthermore, the so-called Échelleogram is also generated by the program. This is, in principle, the 2-dimensional CCD image as it is imaged on the chip. Fig. 2 shows the 3D Échelle image and the Échelleogram is this plot as viewed from above. Two of these Échelleograms are displayed in fig. 8. The top one is calculated for an Échelle grating with 79 grooves/mm and the bottom one with 31.6 grooves/mm.

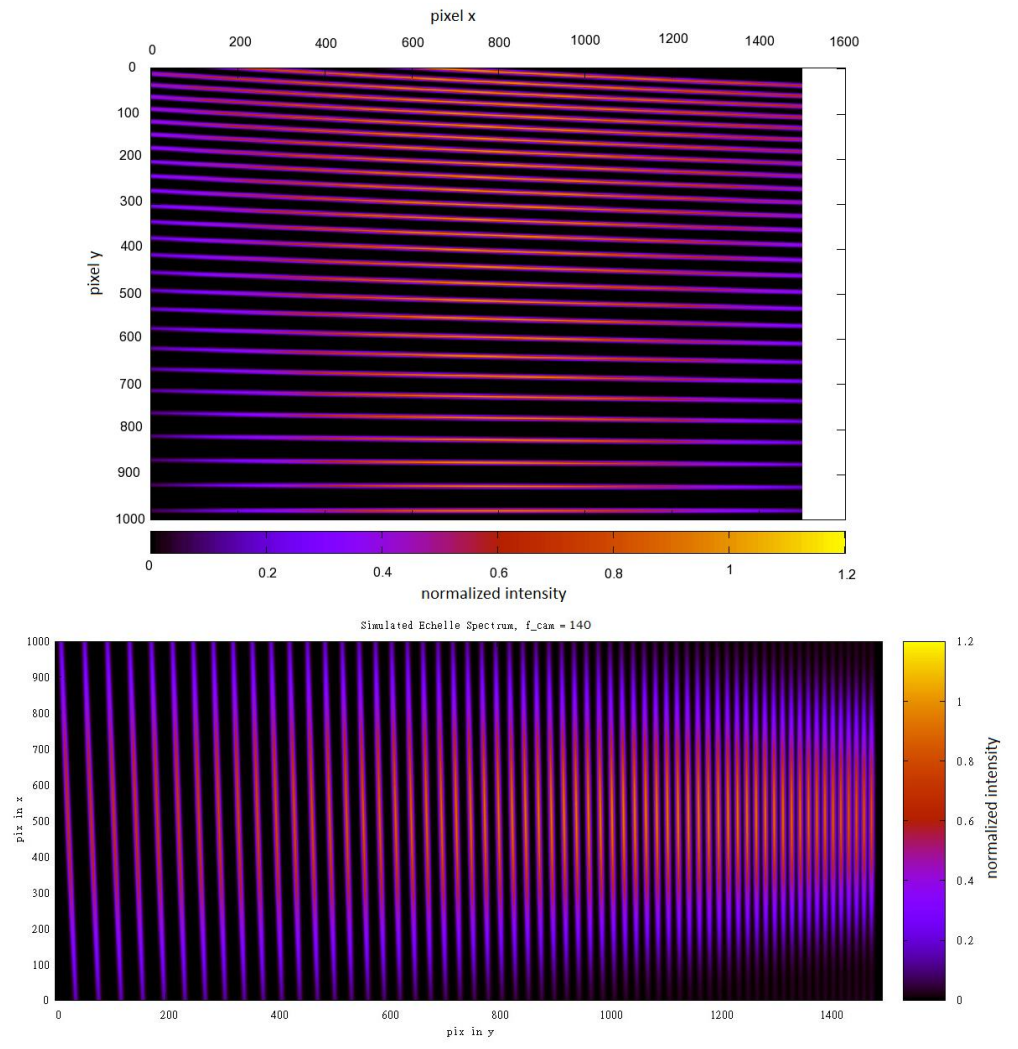

**Fig. 8:** Échelleogram for a 79 grooves/mm Échelle grating (top) and a 31.6 grooves/mm grating (bottom).

A possible extension of the simulation approach is to investigate the dependence of the fit residual on the signal-to-noise ratio (SNR). An absorption line was simulated by a Gaussian profile with different noise levels and samplings. The sampling determines the numbers of pixels the line is imaged on. Next a Gaussian was fitted to the noisy data. The residuals of the center of gravity depending on sampling and noise were studied. The results are shown in fig. 9. The different curves correspond to the different sampling of the Gaussian line. It can be easily seen that the errors decrease for increasing SNR and also for increased sampling. This is due the increased number of interpolation points at fixed degrees of freedom which gives a more stable fit. A high SNR is preferable however in any case.

Note: Care should be taken when dealing with the Nyquist criterion statement. This is not understood as a minimum sampling frequency in spectroscopy! It is more a kind of resolution definition: A function imaged onto two pixels with equal intensity needs to be separated by at least two pixels to be resolved.

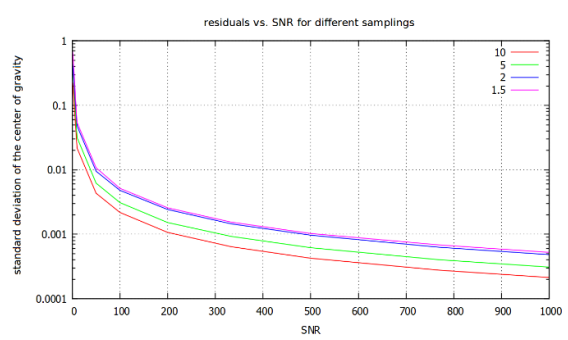

**Fig. 9:** Fit residuals as a function of the SNR of a Gaussian fit to a simulated noisy Gaussian line given for different samplings expressed in pixels. The blue line corresponds to a line with FWHM of two pixels.

The software now allows a study of the effects of almost all important parameters on the performance the instrument is expected to deliver. It is useful to input special light sources, e.g. the Sun and Th/Ar as well as Fabry-Pérot signals. The output results can then be used for testing data-reduction pipelines and to visualize the spectral-format on the CCD (e.g. the position of particular spectral lines).

As an example, a synthetic spectrum of Neon, calculated for the MiniSpec [1] with a 1200 grooves/mm grating is shown in Fig. 10. The wavelengths and the relative intensities of these lines are taken from the NIST database system [2]. Such an image will ease the line identification procedure especially if more crowded spectra are used for calibration, e.g. Th/Ar.

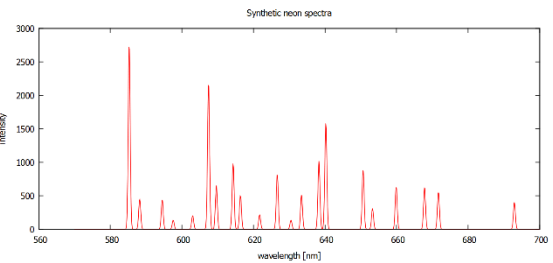

**Fig. 10:** Simulated Neon calibration spectrum for MiniSpec.

#### **4. Conclusion & Software availability**

ÉDaSS is useful, as shown, for calculating the fundamental parameters of a spectroscopic system under consideration. It is helpful when deciding between different designs for a given science case. Furthermore, the output data of the CCD frame can be used to estimate the expected data quality. It can further be used to test and develop data-reduction packages.

The software will be available (from the end of April 2015) on the homepage of Astro Spectroscopy Instruments [1] in a first release limited to a classical spectrograph design only. The provided ZIP folder contains an executable and a file with comments on usage.

#### *References*

[1] http://de.astro-spec.com/ [2] http://physics.nist.gov/PhysRefData/ASD/ lines\_form.html

*Editor's acknowledgement:*

Thanks to Robin Leadbeater for kind language editing support.

# **Termine**

**Nicht vergessen / Don't miss:**

# *ASpekt 15 – Jahrestagung der Fachgruppe 2015*

# **ASpekt 15 – Annual Conference of Section Group 2015**

Wer sollte teilnehmen? Spektroskopisch interessierte (Amateur-)Astronomen, insbesondere auch Einsteiger und Schüler sowie Studenten

Was wird geboten? Vorträge, Poster- und Gerätesitzungen und Diskussionsrunden rund um Astrospektroskopie

Wann/When: 1. - 3. Mai 2015 / May 1st-3rd 2015

Wo/Where: Freiburg/Breisgau Waldhof Akademie | Im Waldhof 16 | 79117 Freiburg

# *Aktuelle Informationen & Detailed information: www.spektralklasse.de*

# **Anmeldung per E-Mail / Registration via e-mail:**

Martin Federspiel, martin.federspiel@gmx.de

*Bitte geben Sie dabei unbedingt an / Please provide us with the following necessary information:*

- Name und vollständige Postadresse mit PLZ, Ort, Straße, Hausnummer, Land,
- Name and complete postal address (street address, zip code, city, country),
- E-Mail,

- Tag und Tageszeit der voraussichtlichen An- und Abreise (insbesondere falls Sie nicht die ganze Zeit von Freitagabend bis Sonntagmittag bleiben),

- day and approximate time of arrival and departure, especially if you don't intend to stay for the whole conference,

- Personenzahl,
- number of persons,

- gewünschte Zimmerkategorie (Einzelzimmer mit/ohne Dusche/WC; Doppelzimmer mit Dusche/WC, ggf. gewünschten Zimmerpartner),

- desired room category (single/double room with or without own shower and toilet); name your preferred double room partner if you choose a double room,

- falls Sie vegetarisch essen möchten.

- let us know if you prefer vegetarian food.

Bitte tragen Sie durch eigene Beiträge als Vortrag oder Poster zum Gelingen der Veranstaltung bei. Please consider a contribution (lecture or poster) ensuring the success of the conference.

# **Wuppertaler Objektbezogenes Spektroskopie-Wochenend-Seminar**

# Wann: 11.09.2015-13.09.2015

Wo: Sternwarte am Carl-Fuhlrott-Gymnasium, Jung-Stilling-Weg 45, 42349 Wuppertal

#### Inhalt:

Das Seminar ist Teilnehmern gewidmet, die bereits im Besitz eines Spektrographen sind (Alpy 600, LISA, Lhires III…), einschließlich einer CCD-Kamera sowie eines Laptops. Die Teilnehmerzahl ist begrenzt, um beste Lern- und Rahmenbedingen zu ermöglichen. Zielobjekte:  $\gamma$  Cas & VV Cep

#### **Anmeldung bis 30. Juni 2015** bei

Olivier Thizy, Mail: olivier.thizy@shelyak.com, +33 476 41 36 81

Weitere Kontakte:

Michael Winkhaus, Leiter der STW-Carl-Fuhlrott-Gymnasium, eMail: Michael.Winkhaus@t-online.de Ernst Pollmann, eMail: ernst-pollmann@t-online.de

# **Seminar für Astro-Spektroskopie an der Carl-Fuhlrott-Sternwarte Wuppertal**

Wann: 5.10.2015-9.10.2015

Wo: Sternwarte am Carl-Fuhlrott-Gymnasium, Jung-Stilling-Weg 45, 42349 Wuppertal

Inhalt:

- Atomtheorie, experimentelle Laborphysik zur Spektroskopie und Theorie der Sternspektroskopie. Zwei Kurstage, Dozent: Michael Winkhaus.
- Techniklehrgang zum Umgang mit dem DADOS-Spektrographen. Aufnahme und Kalibrierung der Spektren von Sonne, Mond, Planeten und Sternen mit den Teleskopen der Sternwarte. Zwei Kurstage, Dozent: Bernd Koch.
- Spektren reduzieren und astronomisch auswerten, z.B. mit den Programmen GIOTTO und VisualSpec. Ein Kurstag, Dozent: Ernst Pollmann.

Jedes Thema ist in sich abgeschlossen und wird von ausführlichem Schulungsmaterial begleitet. Für die praktische Sternspektroskopie stehen sechs Spektrographen vom Typ DA-DOS mit den Gittern 200 L/mm, 900 L/mm und 1800 L/mm zur Verfügung. Die Teilnehmerzahl ist in den Kursen auf 12 begrenzt, es wird in Zweierteams spektroskopiert.

Detaillierte Hinweise zum Programmablauf sind zu finden unter: [http://astrospectroscopy.de/Sternspektroskopie\\_2015.pdf](http://astrospectroscopy.de/Sternspektroskopie_2015.pdf)

Link zur Vorstellung der Astrospektroskopischen Bildungseinrichtung: [http://astrospectroscopy.de/CFG\\_prospekt.pdf](http://astrospectroscopy.de/CFG_prospekt.pdf)

#### **Anmeldungen bei**

Michael Winkhaus, Mail: [michael.winkhaus@t-online.de,](mailto:michael.winkhaus@t-online.de) +49 172 14 01 182

Nur für Mitglieder der Fachgruppe Spektroskopie in der Vereinigung der Sternfreunde e.V.

For members of the spectroscopy section of the Vereinigung der Sternfreunde e.V. only.

Besuchen Sie / Visit

# **spektroskopie.fg-vds.de**

und werden Sie Mitglied. / and become a member.